# **ODOO ERP -JÄRJESTELMÄN RÄÄTÄLÖINTI**

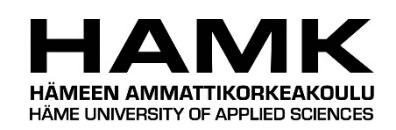

Ammattikorkeakoulututkinnon opinnäytetyö

Tietojenkäsittelyn koulutusohjelma Hämeenlinnan korkeakoulukeskus

Kevät, 2020

Jenni Heikkilä

Tietojenkäsittelyn koulutusohjelma Hämeenlinnan korkeakoulukeskus

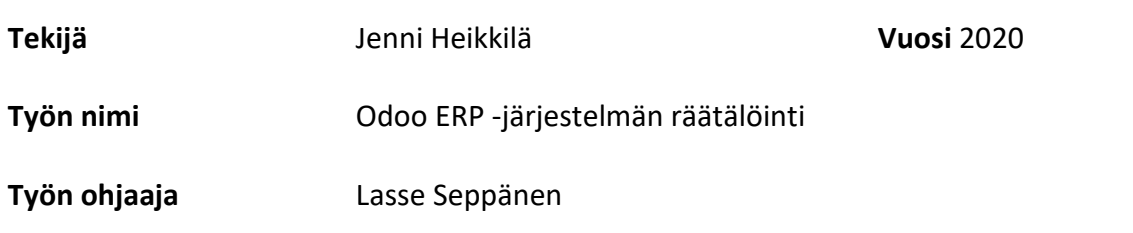

### TIIVISTELMÄ

Tämä opinnäytetyö on tehty toimeksiantona yritykselle SV Maksujärjestelmät Oy. Työn tavoitteena oli tutkia Odoo ERP -järjestelmän räätälöintiä moduulien avulla, sekä millaisia liiketoimintamahdollisuuksia tämä antaa toimeksiantajalle. Tutkimuskysymyksiä oli kaksi. Ensin tutkittiin, miten moduuleja ohjelmoidaan. Toisena tutkimuskysymyksenä oli, miten moduuleista saadaan toimeksiantajan liiketoimintaa.

Työn teoriaosuudessa käydään läpi yleisesti toiminnanohjausjärjestelmiä ja mitä avoin lähdekoodi tarkoittaa. Lisäksi käydään tarkemmin läpi Odoo ERP -järjestelmän arkkitehtuuria, Odoon kahta mallia (Community ja Enterprise), sekä Odoon ympärille rakennettavia liiketoimintamahdollisuuksia. Empiirisessä osassa on tutkittu ja toteutettu moduulien ohjelmointia kolmella eri tavalla. Ensimmäisenä tutkittiin moduulin ohjelmointia kokonaan alusta alkaen, toisessa Odoo Studio -työkalun käyttöä ja kolmannessa olemassa olevan moduulin räätälöintiä. Näiden pohjalta on tutkittu moduulien ympärille mahdollistettuja liiketoimintamahdollisuuksia pohjaten myös teoriaan.

Tuloksista voidaan todeta, että perusmoduulien ohjelmointi ei itsessään ole kovin vaikeaa, mutta jotta siitä saadaan todellista lisähyötyä asiakkaalle, tulee koodaamisen lisäksi olla ymmärrys käyttäjän liiketoimintaprosesseista. Näin järjestelmä saadaan tukemaan ja ohjaamaan käyttäjän toimintaa. Moduulien ohjelmointiin on tutustuttu työssä vain päällisin puolin ja varsinainen järjestelmän liiketoimintalogiikka koodin näkökulmasta jäi vielä kovin pinnalliseksi. Näistä voidaan todeta, että Odoo luo toimeksiantajalle monia liiketoimintamahdollisuuksia, joista tulee valita resurssien mukaan tietyt osat, joihin keskittyä.

**Avainsanat** ERP, Odoo, moduuli, avoin lähdekoodi

**Sivut** 28 sivua

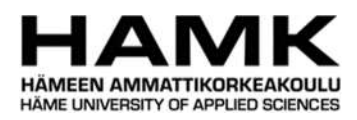

# Degree Program in Business Information Technology Hämeenlinna University Centre

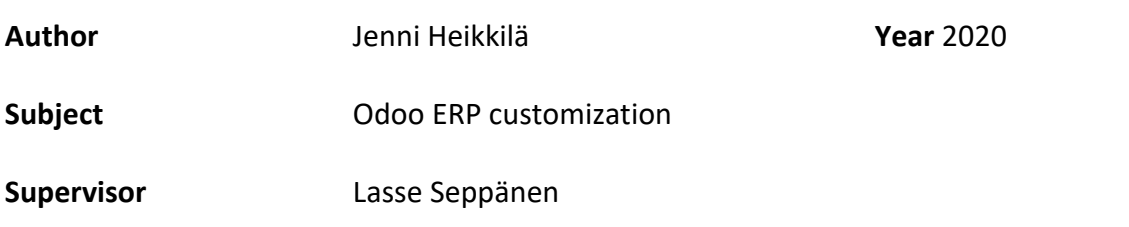

### ABSTRACT

This thesis is done as an assignment for the company named SV Maksujärjestelmät Oy. The main goal of this thesis was to research how to customize Odoo ERP system with modules and what kind of business opportunities that gives for the assignment company. There were two research guestions. The first one was how to program Odoo modules. The second one was how these modules can be assigned to the company's business.

The theory part deals with enterprise resource planning systems, what open source means and more closely the Odoo ERP system like architecture of Odoo, differences between Odoo Community and Odoo Enterprise and different kind of business solutions in the Odoo system. The empirical part studies and implemented module programming in three ways. The first one was to program a new module in the beginning, the second one to use Odoo Studio and the third one was to find out how to customize an existing module by programming. On the basis of these, business opportunities around Odoo have been explored.

The results show that programming a basic module is not very difficult, but if you want some real extra value for the customer, you need to understand also business processes and how to combine software and processes. Based on this, it can be said that there are many kind of business opportunities for the Odoo ERP system, that can be implemented.

**Keywords** ERP, Odoo, module, open source

**Pages** 28 pages

# SISÄLLYS

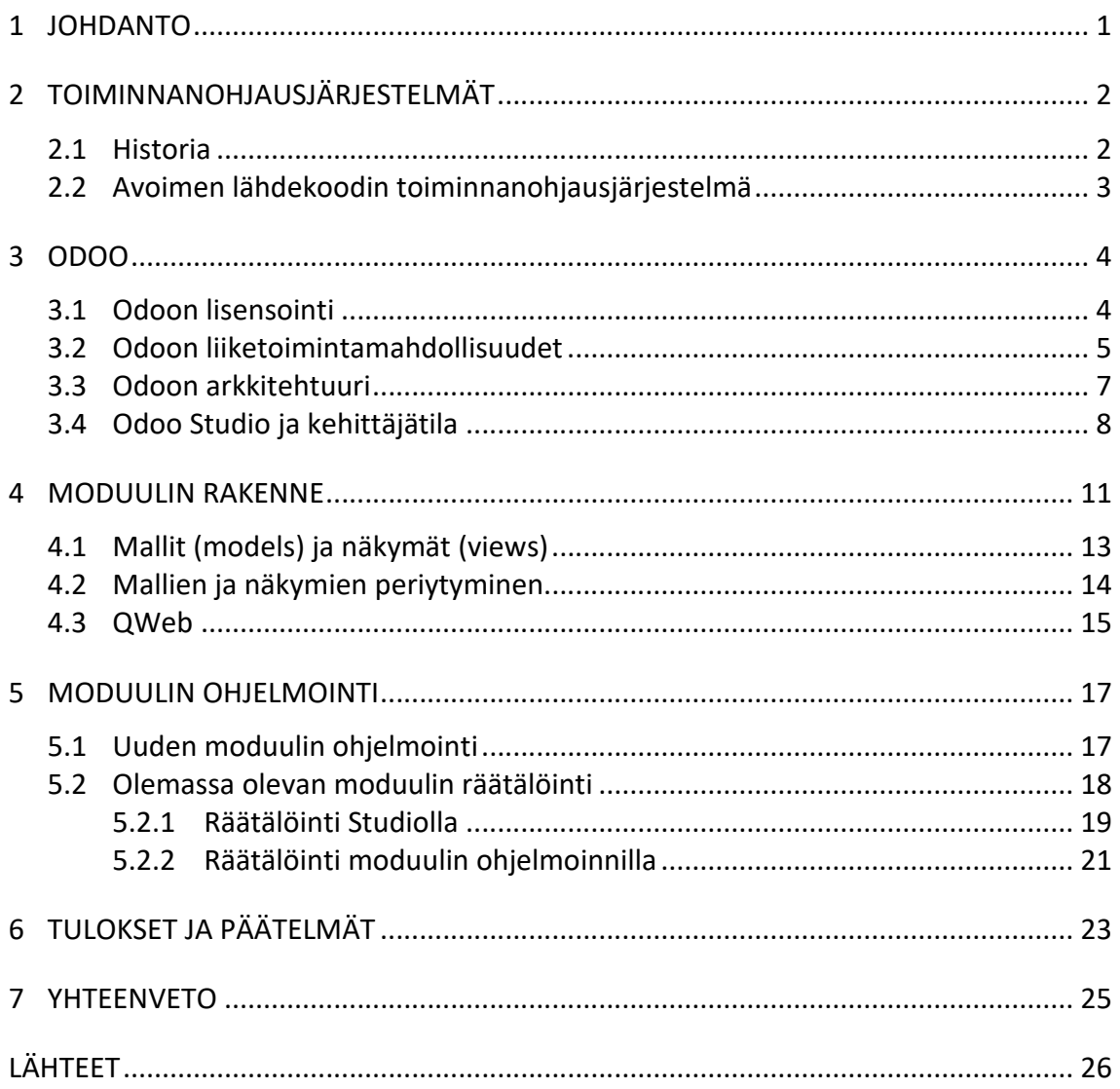

# SANASTO

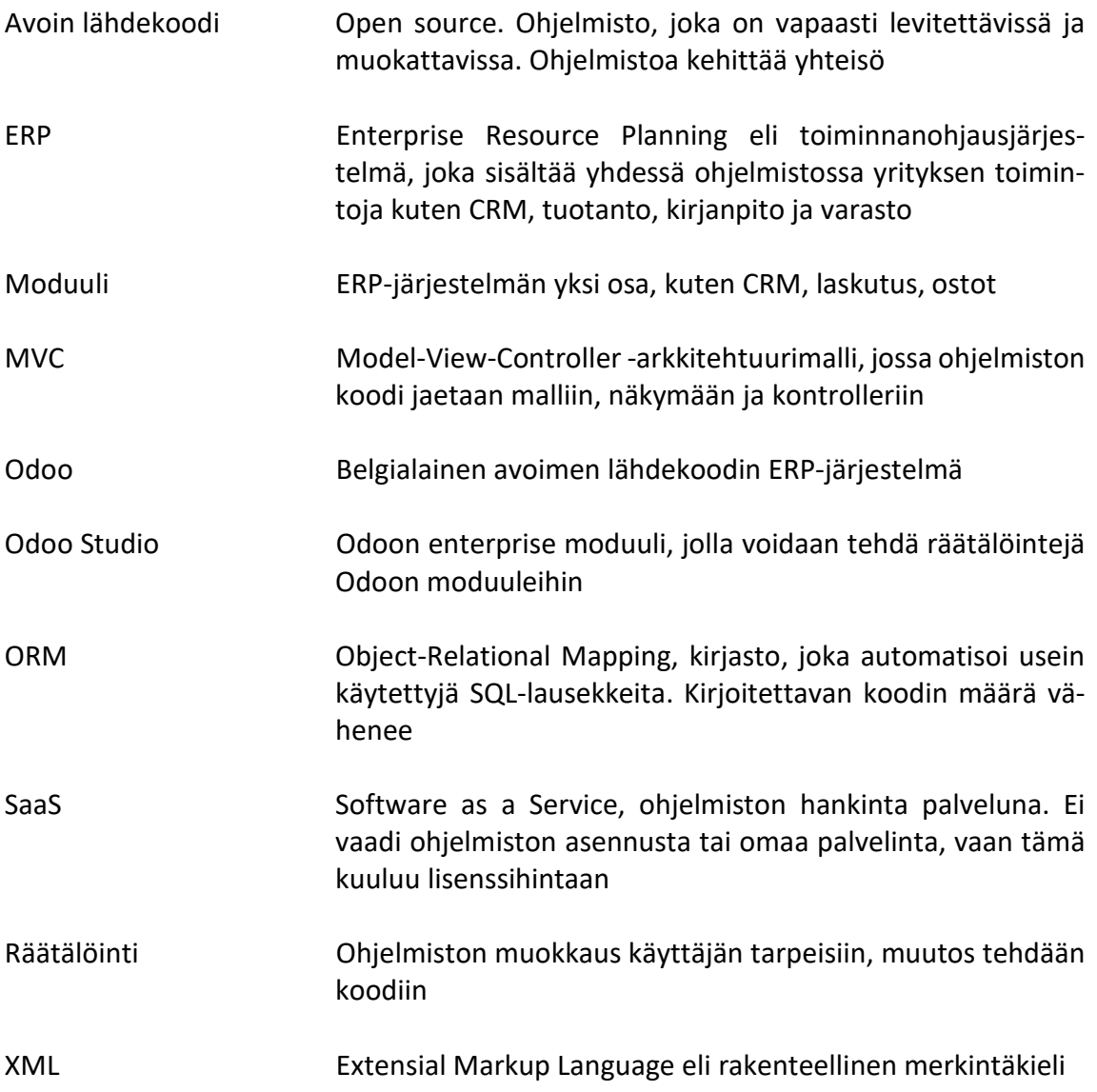

## 1 **JOHDANTO**

Yritykset tarvitsevat erilaisia ohjelmistoja ohjaamaan prosessejaan ja toimintaansa. Pienellä yrityksellä ohjelmistoiksi saattavat riittää Excel ja laskutusohjelma, sekä tilitoimiston käyttämä kirjanpito-ohjelma. Mitä suurempi yritys on, sitä enemmän ohjelmistoja yleensä on käytössä. Jotta jokaiseen toimintoon ei tarvita omaa ohjelmaansa, on olemassa toiminnanohjaus- eli ERP-järjestelmiä (Enterprise Resource Planning). ERPjärjestelmät keräävät yhteen ohjelmaan yrityksen toimintoja, joihin kuuluvat esimerkiksi asiakkuudenhallinta, markkinointi, myynti ja laskutus, kirjanpito, tuotanto, varastonhallinta, verkkokauppa ja työajanseuranta. Näin tieto löytyy helposti yhdestä paikasta, mikä säästää työaikaa ja tuo pitkällä aikavälillä säästöjä.

ERP-järjestelmiä on paljon erilaisia ja ne ovat usein keskittyneet tietyille toimialoille. Samoilla toimialoilla liiketoimintaprosessit ovat yleensä samankaltaisia, mutta usein yritykset tekevät asioita hieman eri lailla. Siitä syystä järjestelmä ei välttämättä vastaa sellaisenaan yrityksen tarpeisiin, vaan sitä on muokattava jollain tapaa. Kun järjestelmää muokataan käyttäjän tarpeisiin siinä valmiiksi olevilla asetuksilla, kutsutaan sitä konfiguroinniksi. Jos tämä ei riitä, muutokset tehdään kooditasolle. Tätä taas kutsutaan räätälöinniksi.

Opinnäytetyö tehdään toimeksiantona lahtelaiselle yritykselle nimeltä SV Maksujärjestelmät Oy (myöhemmin SV). Yritys jälleenmyy erilaisia myynnin ja maksamisen järjestelmiä ja se on ottanut itselleen käyttöönsä jokin aika sitten Odoo ERP -järjestelmän sekä on itse Odoo Learning -partner. Toimeksiantajayritys on jo ottanut Odoon osaksi valikoimaansa, mutta lähinnä vain perustoiminnallisuuksilla ja konfiguroinnein. Opinnäytetyön tarkoituksena on selvittää miten Odoota räätälöidään moduulien avulla, sekä Odoon liiketoimintamahdollisuuksista toimeksiantajalle.

Tutkimuskysymyksinä ovat:

- Miten moduuleita rakennetaan Odooseen?
- Miten moduuleista saadaan SV Maksujärjestelmien liiketoimintaa?

# 2 **TOIMINNANOHJAUSJÄRJESTELMÄT**

Toiminnanohjaus- eli ERP-järjestelmät (Enterprise Resource Planning) ovat yritysohjelmistoja, jotka ohjaavat yrityksen liiketoimintaprosesseja yhden järjestelmän sisällä. ERP-järjestelmät ovat modulaarisia, joka tarkoittaa sitä, että ne sisältävät yrityksen toiminnan tarpeen mukaan erilaisia palasia, eli moduuleja. Näitä ovat muun muassa CRM, tuotanto, toimitusketju, henkilöstöhallinto ja taloushallinto. Näillä yksittäisillä moduuleilla on sama tietokanta, jolla ne muodostavat yhden kokonaisen järjestelmän. Järjestelmän tarkoituksena on tehostaa yrityksen toimintaa, kun kaikki löytyy yhden ohjelmiston alta. Näin vältytään monen järjestelmän päällekkäisiltä kirjauksilta, parannetaan asiakaspalvelua ja pidemmällä aikavälillä säästetään kustannuksissa. Myös tiedon jakaminen koko yrityksen sisällä ja datan analysointi helpottuu, kun kaikki löytyy yhden ohjelmiston sisältä. Reaaliaikaisen tiedon avulla johdon on helpompi vastata ja mukautua muuttuviin tilanteisiin. (Rouse, 2019) Kuvassa 1 on eräänlainen kuvaus ERPjärjestelmästä.

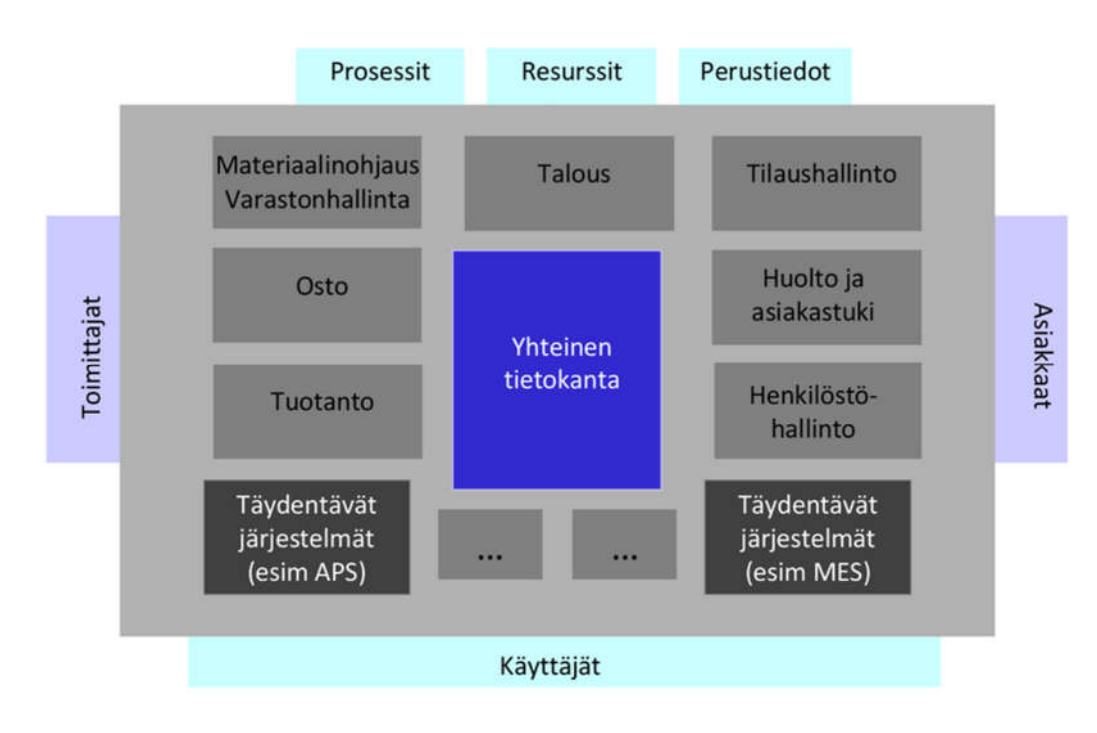

Kuva 1. Kuvaus ERP-järjestelmästä (Logistiikan maailma, 2019)

#### 2.1 **Historia**

ERP-järjestelmien historia alkaa 60-luvulta, jolloin yritykset käyttivät varastojen hallintajärjestelmiä. Tarve on siis alun perin lähtenyt yritysten tarpeesta hallita varastoaan. 70-luvulla järjestelmät kehittyivät materiaali- ja tuotannonsuunnittelun (MRP) tarpeisiin, jotka vastasivat lähinnä

tuotteiden ja varaosien vaatimuksiin tuotantoaikataulun mukaan. 80-luvulla järjestelmät alkoivat painottaa tuotantoprosessien optimointia, jossa materiaalien käyttöä suunniteltiin tuotannon mukaan. Tähän kuului lisäksi myymälä- ja jakeluhallinto, projektinhallinta, taloushallinto ja henkilöstöhallinto. 80- ja 90-lukujen vaihteessa alettiin puhua ensimmäisen kerran ERP-järjestelmistä, kun yhteen järjestelmään integroitiin muun muassa tuotanto, jakelu, kirjanpito, henkilöstöhallinto, varastonhallinta ja projektinhallinta. 2000-luvulla on alettu puhua laajennetusta ERP:stä, kun järjestelmään lisättiin muita moduuleja yrityksen ydintoiminnan lisäksi. (Rashid, Hossain, & Patrick, 2002)

Vanhat ERP-järjestelmät asennettiin yrityksen tiloihin omalle palvelimelle, joka vaati kustannuksia laitteistoon ja osaamista palvelimen ylläpidosta talon sisällä. Nykyisin yhä useammin ohjelmiston mukaan ERP-järjestelmät pyörivät pilvessä, joka muun muassa pienentää käyttöönoton kustannuksia, sekä helpottaa järjestelmän päivitystä ja ylläpitoa. Yrityksen ei tarvitse investoida kerralla suuria summia palvelimeen, kun tämä ostetaan palveluna. (Rouse, 2019)

## 2.2 **Avoimen lähdekoodin toiminnanohjausjärjestelmä**

Avoimella lähdekoodilla (open source) tarkoitetaan ohjelmistoa, jonka lähdekoodi on avoimesti käytettävissä, jaettavissa, muokattavissa ja kopioitavissa ilman lisenssimaksuja. Ohjelmiston kehitykseen osallistuu yhteisö, johon lukeutuu sekä yrityksiä että yksityisiä henkilöitä. Avoimen lähdekoodin ohjelmistoissa ohjelmistovirheet löydetään ja korjataan usein nopeasti laajan kehittäjäyhteisön ansiosta. Tämä myös lisää ohjelmiston tietoturvaa ja laatua. Avoimen lähdekoodin hyötyihin kuuluu erityisesti riippumattomuus toimittajasta. Kun koodi on avointa, ei ohjelman käyttäjällä ole riskiä joutua yhden toimittajan varaan. (COSS ry, 2019)

ERP-järjestelmät tunnetaan yleisesti suljetuista ja kalliista ohjelmistoista kuten SAP, Oracle ja Microsoft Dynamics. Ohjelmiston tuottaa, toimittaa ja tukee yksityinen yritys. ERP-järjestelmistä löytyy myös avoimen lähdekoodin ratkaisuja, joissa ohjelmiston käyttäjä ei ole toimittajariippuvainen. Tällaisia ohjelmistoja ovat esimerkiksi Odoo, ERP Next ja Dolibarr. (Cybrosys Technologies, 2018)

## 3 **ODOO**

Odoo on belgialainen avoimen lähdekoodin ERP-järjestelmä. Odoo S.A., alkuperäiseltä nimeltään TinyERP on perustettu vuonna 2005. Sittemmin ohjelmisto muutettiin OpenERP-nimiseksi ja vuonna 2014 otettiin käyttöön nykyinen nimi Odoo. Odoon vakiomoduuleihin kuuluvat muun muassa CRM, verkkosivut, verkkokauppa, ostot, myynti, varastonhallinta, tuotanto, kassajärjestelmä ja henkilöstöhallinto. Lisäksi Odoon sovelluskaupasta on ladattavissa ja ostettavissa tuhansia lisämoduuleita. Yrityksen perustaja Fabien Pinckaers on sanonut perustaneensa Odoon erityisesti kilpailemaan SAPia vastaan. (Pinckaers, 2013; Nurmi, 2018)

Odoo jakaantuu kahteen osaan: avoimen lähdekoodin Odoo Communityyn ja maksulliseen lisenssimaksujen takana olevaan Odoo Enterpriseen. Community-versio on varsinainen avoimen lähdekoodin ratkaisu, joka asennetaan omalle halutulle palvelimelle ja jota voidaan tarvittaessa räätälöidä halutulla tavalla. Enterprise-versiossa on sama Community-version pohja, jossa lisenssit ostetaan vuosittain käyttöön Odoolta. Ohjelmisto asennetaan joko omalle palvelimelle tai vaihtoehtoisesti Odoon ylläpitämälle Odoo.sh palvelimelle. Community-versioon on asennettavissa rajattu määrä Odoon vakiomoduuleita. Enterprise-versiossa vakiomoduuleita on enemmän ja se toimii myös mobiilissa toisin kuin Community. Enterpriseversiota on myös mahdollista räätälöidä lisenssiehtojen mukaisesti kuten Communityä. Lisäksi Enterprise-versio on mahdollista ottaa käyttöön Odoon SaaS-mallilla. Tästä puhutaan nimellä Odoo.com, joka on ilmainen niin kauan kun käytössä on vain yksi moduuli. Hostauksesta ei tule kuluja. Tähän ratkaisuun on mahdollista ladata ainoastaan Odoon omia vakiomoduuleita ja räätälöinti ei ole mahdollista. (Odoo S.A., 2019b; Reis Daniel, 2018; Odoo S.A., 2019a)

Odoo julkaisee vuosittain uuden version. Tätä kirjoitettaessa uusin julkaistu versio on 13. Kun Odoota räätälöidään moduuleilla, tehdään ne aina tiettyyn versioon. Moduulin käyttöönotossa tulee olla tarkkana mihin versioon se on tehty, sillä eri versioiden moduulit eivät ole suoraan yhteensopivia toisiinsa. Odoo ylläpitää itse aina kolmea viimeisintä versiota. Tätä kirjoitettaessa tuettuja versioita ovat siis 11, 12 ja 13. Mikäli aiemmista versioista löytyy bugeja tai tietoturvaongelmia, niitä ei enää korjata. (Reis Daniel, 2018)

#### 3.1 **Odoon lisensointi**

Vaikka avoimen lähdekoodin ohjelmistot ovat vapaasti käytettävissä ja muokattavissa, myös niiden käyttöä sääntelevät erilaiset lisenssit. Odoon Community 12 -versiossa pätee GNU LGPL versio 3:n lisenssi, eli GNU Lesser General Public License. Aiempi GNU GPL eli GNU General Public License antaa vapauden käyttää ja tutkia ohjelmaa ja jakaa sitä edelleen, kunhan lähdekoodi ja lisenssi annetaan mukana. Ohjelmaa saa muuttaa ja levittää

eteenpäin, kunhan kyseisistä muutoksista on ilmoitettu selkeästi. Odoo Communityn käyttämä GNU LGPL on muutoin samanlainen kuin GNU GPL, mutta se sallii lisäksi toisten ohjelmien liittämisen, jotka eivät ole saman lisenssin alaisia. Tämä tarkoittaa sitä, että Odoon kanssa on mahdollista käyttää yhdessä suljettuja ohjelmistoja. (Linux.fi-wiki, 2015; Linux.fi-wiki, 2017)

Odoo Enterprise -versio on Odoon oman lisenssin alainen ohjelmisto. Ohjelmistoa on mahdollista käyttää voimassaolevalla tilauksella ja sillä käyttäjämäärällä, joka tilauksella on mainittu ja maksettu. Lisäksi partnereilla on lupa käyttää Enterprise-versiota testaus- ja kehitysympäristössä, kunhan partnersopimus on voimassa. Enterprise-version kopiointi, jakelu ja myynti on kielletty, mutta omien Odoo-moduulien julkaisu on sallittu, jos moduuli on yhteensopiva Odoon Enterprise-lisenssin kanssa. Sallittuihin lisensseihin kuuluu muun muassa yllä mainittu LGPL, jota Odoo Community käyttää. (Odoo S.A., 2018c)

#### 3.2 **Odoon liiketoimintamahdollisuudet**

Community- ja Enterprise-versioiden kehittämisen lisäksi Odoo myy asiakkailleen suoraan omia palveluitaan, kuten järjestelmän käyttöönottoa ja ylläpitopalveluita. Odoolla on lähes kymmenen toimipistettä ympäri maailmaa, jonka lisäksi Odoolla on oma partneruusohjelma. Virallisia partnereita yli sadassa eri maassa. (Odoo S.A., 2018a)

Odoo-partneruudessa on neljä eri tasoa. Ensimmäinen on Learning-partner, joka ei ole vielä virallinen partneri, eli ei saa näkyvyyttä Odoon sivuilla eikä kaikkia partneruuden etuja. Tämän jälkeen tulevat viralliset partneritasot, jotka ovat Ready, Silver ja Gold. Kaikilla partnereilla on pääsy Enterprise-version lähdekoodiin, Odoon teknisiin ja toiminnallisiin dokumentteihin sekä koulutusmateriaaliin, mahdollisuus antaa asiakkaille Enterprise kokeilukäyttöön, mahdollisuus saada Odoolta apua implentointiin, sekä komissio myydyistä Enterprise-lisensseistä. Tämän lisäksi virallisilla partnereilla on Odoolta nimetty yhteyshenkilö, näkyvyys Odoon virallisilla sivuilla, sekä partnereilla on pääsy Odoon kautta kyseiseen maahan tulleisiin liideihin. Suomessa on työn tekohetkellä viisi virallista partneria, kolme Readypartneria ja kaksi Gold-partneria. (Odoo S.A., 2018a)

Odoo koostuu Odoon omista vakiomoduuleista, joihin kuuluu muun muassa CRM, myynti ostot, varastonhallinta, tuotannonohjaus, kassajärjestelmä, nettisivut ja verkkokauppa. Kuvassa 2 näkyy Enterprise-version työpöytä, jossa on suuri osa Odoon vakiomoduuleista. Tämän lisäksi Odoota voidaan räätälöidä kolmansien osapuolien moduuleilla, joita on sekä ostettavissa/ladattavissa Odoon omilta sivuilta tai tilattavissa IT-taloilta, kuten virallisilta partnereilta. Moduuli voi olla yksi pieni lisätoiminnallisuus jo olemassa olevaan moduuliin, tai suurempi kokonaisuus, joka laajentaa ohjelmistoa merkittävästi. (Nurmi, 2018)

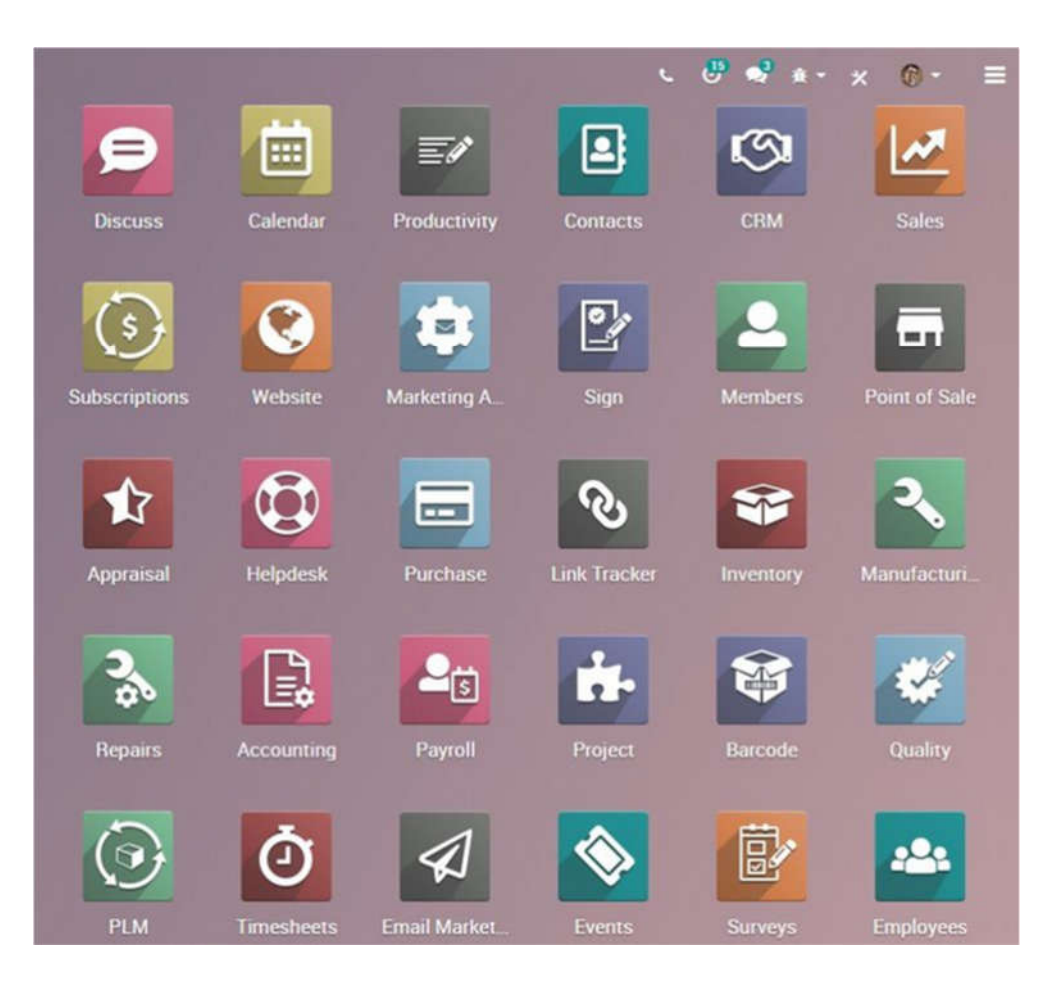

Kuva 2. Odoo 12 Enterprise moduuleja Odoon Dashboard näkymässä (Yasir Muhamed, 2018)

Odoo.comista löytyy reilu 20 000 erilaista moduulia, joista suosituimpiin kuuluvat muun muassa ulkopuolisen verkkokaupan ja Odoon yhdistävä Odoo-Woocommerce liittymä ja Odoo-Shopify liittymä, erilaiset raporttija dashboard näkymät sekä toimialakohtaiset moduulit. Hinnat vaihtelevat pääosin ilmaisista muutamaan sataan euroon. Viralliset Odoo-partnerit voivat ladata moduuleitaan Odoo.comiin myyntiin. Odoo ei varsinaisesti valvo ladattuja moduuleita, mutta moduuleita arvostellaan ja mikäli Odoolle tulee tietoon väärinkäytöksiä, he ryhtyvät välittömästi toimiin. Moduulin julkaisija saa jokaisesta Odoo.comissa myydystä moduulista 70%. (Odoo S.A., 2019c) Tämän lisäksi kuka vain voi avoimen lähdekoodin mukaisesti tehdä omia moduuleitaan ja myydä niitä eteenpäin LGPLlisenssiehtojen mukaisesti.

Community-version puolella Odoon ympärillä oleva liiketoiminta on siis lähinnä Odoo Community -version käyttöönottoon liittyviä projektipalveluja, moduulien koodaamista ja ylläpitopalveluja. Partnerit saavat lisäksi jatkuvaa tuloa myydyistä Enterprise-lisensseistä ja Odoo.comissa myydyistä moduuleista.

Odoolle itselleen projektin käyttöönotto ja asiakkaan liiketoiminnan syvällinen ymmärtäminen ovat erityisen tärkeitä asioita, jotta projekti saadaan onnistumaan. Odoo kouluttaa partnereitaan implementointiin ja heidän metodologiansa mukaan projekti tulee pitää niin yksinkertaisena kuin mahdollista. Ylimääräistä räätälöintiä tulee välttää niin kauan, kun sille on oikeasti tarvetta. Projektin prioriteettina on aina tyytyväiset asiakkaat, jossa projekti on tehty ajallaan ja budjetin sisällä. Tämä kun ei ole ERPprojekteissa mikään itsestäänselvyys. Odoon oman toimintaperiaatteen mukaan projektilla on aina oma projektipäällikkö, joka huolehtii projektin yksinkertaistamisesta ja asiakasyrityksen liiketoimintaprosessien sujuvasta kulusta yhdessä Odoo-ohjelmiston kanssa. Odoo antaa partnereilleen oman osaamisensa projektien implementointiin nimetyn yhteyshenkilön kautta. (Odoo S.A., 2019b)

#### 3.3 **Odoon arkkitehtuuri**

Odoon arkkitehtuuri perustuu kolmiosaiseen MVC-malliin. MVC tulee sanoista malli (model), näkymä (view) ja kontrolli (controller). Malli sisältää ohjelmiston tietokannan ja datan, sekä ohjelmiston logiikan. Malli on vastuussa tietojen ylläpidosta. Näkymä on ohjelmiston käyttöliittymä, eli mallin näkymä. Näkymä ja malli ovat itsenäisiä osia. Jos käyttöliittymään eli näkymään tehdään muutoksia, ne eivät vaikuta malliin, eli tietokantaan. Samoin tietokannan tietoja voidaan järjestää uudelleen muuttamatta käyttöliittymää. Malli ja näkymä kommunikoivat kontrollerin avulla. (Nizarudheen, 2018; Odoo S.A, 2013) Tämä on kuvattu kuvassa 3.

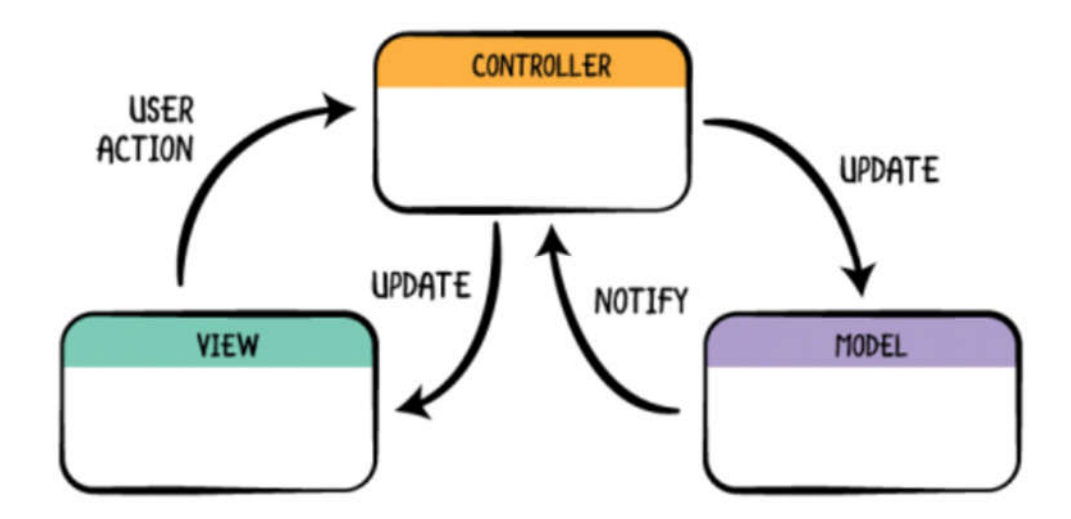

Kuva 3. MVC arkkitehtuuri (PT, 2018)

MVC-malli toimii Odoossa seuraavasti taulukon 1 mukaisesti.

Taulukko 1: MVC-malli Odoossa

| Malli:     | PostgreSQL tietokanta     |  |  |  |
|------------|---------------------------|--|--|--|
| Näkymä:    | XML- ja HTML mallit       |  |  |  |
| Kontrolli: | Python-luokat ja funktiot |  |  |  |

Käytännössä tämä toimii niin, että painettaessa Odoon käyttöliittymässä jotakin haluttua toimintoa, kyseinen kontrolleri käynnistyy ja tämä vie tiedon eteenpäin kyseiselle python-toiminnolle. Tämä toiminto kommunikoi mallin (tietokannan) kanssa, hakee pyydetyt tiedot ja näyttää lopputuleman käyttäjän havaitsemassa muodossa käyttöliittymässä XML- tai HTMLmallien avulla. (PT, 2018)

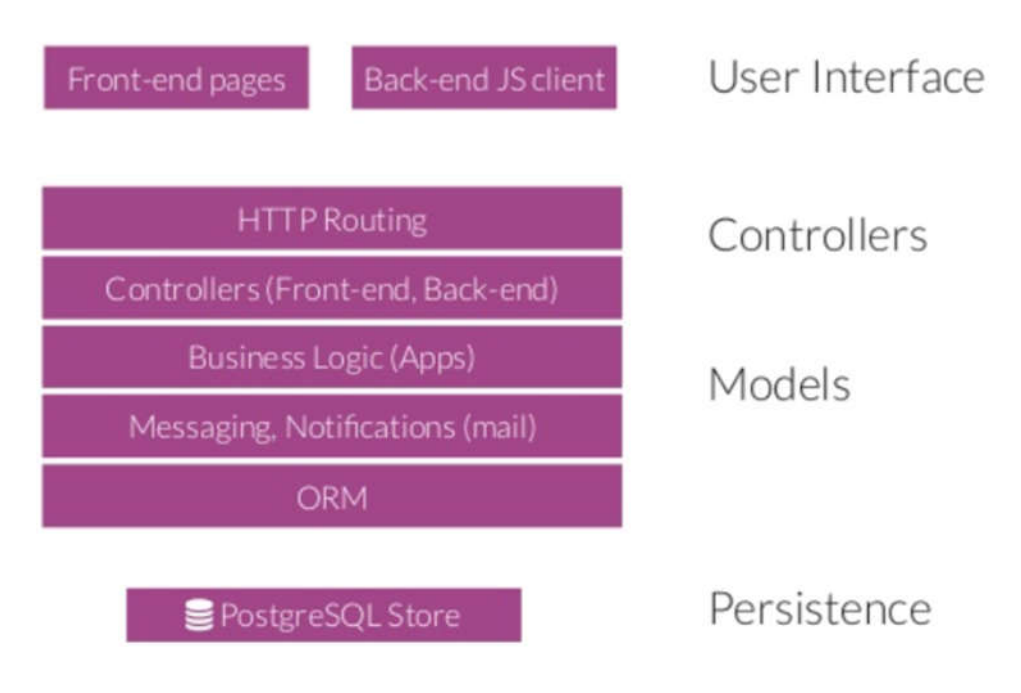

Kuva 4. Odoon arkkitehtuuri (Dony, 2014)

Odoon arkkitehtuuri on kuvattu vielä tarkemmin yllä olevassa kuvassa 4. Kuten kuvasta näkyy, PostgreSQL-tietokannan yläpuolelta löytyy ORMkerros eli Object-Relational Mapping. ORM on eräänlainen relaatiotietokannoille tarkoitettu kirjasto, joka automatisoi usein käytettyjä SQLlausekkeita. (Makai Matt, 2012) Näitä ovat muun muassa tietojen lukeminen, luominen, päivittäminen, poistaminen, sekä tietojen tuonti ja vienti (Reis Daniel, 2018).

### 3.4 **Odoo Studio ja kehittäjätila**

Odoota on mahdollista räätälöidä käytännössä kahdella tapaa; erillisillä moduuleilla ja Odoo Studiolla. Moduuli on oma Odooseen liitettävä osa,

joka on mahdollista asentaa eri tietokantoihin. Odoo Studio on Odoon Enterprise-versioon saatavilla oleva moduuli, jolla muutokset tehdään suoraan Odoon käyttöliittymässä. Työkalulla on mahdollista tehdä täysin uusi moduuli tai vain pieniä muutoksia olemassa oleviin moduuleihin. Studion käyttäjän ei tarvitse tietää koodista mitään, mutta jonkinlainen ymmärrys ohjelmiston toiminnasta on suotavaa, sillä Studiolla pystyy myös tekemään vahinkoa, jos ei tiedä mitä tekee. Tämä on hyvä työkalu, jos halutaan nopeasti yksittäisiä muutoksia moduulin toimintaan. Mikäli Odoo päivitetään uudempaan versioon, Studiolla tehdyt muutokset katoavat. Kyseiseen tietokantaan tehdyt muutokset Studiolla on ladattavissa zip-tiedostona. (Odoo S.A., 2019a) Kuvassa 5 näkyy miltä Odoo Studio-työkalu näyttää käytössä.

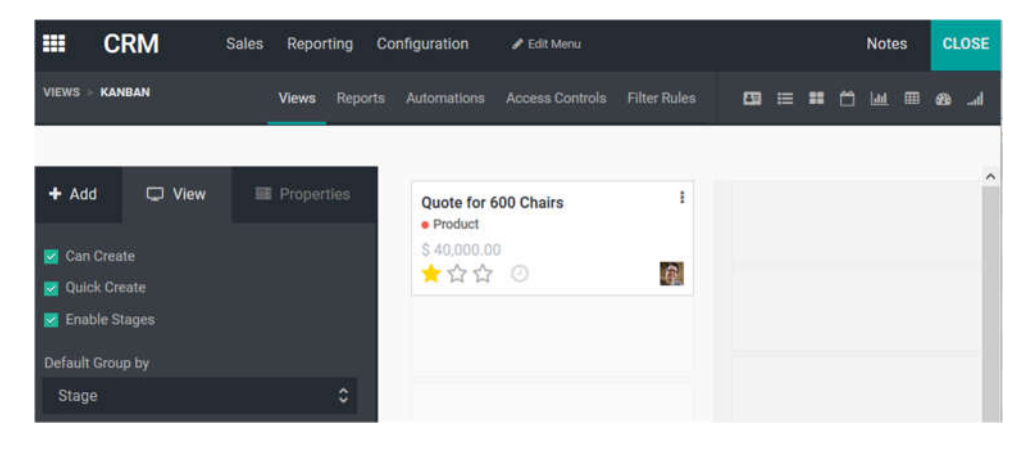

Kuva 5. Odoo Studio-työkalu

Odoossa on rakennettuna lisäksi 'debug mode' eli kehittäjätila (developer mode). Debug modessa on mahdollista tehdä joitakin muutoksia näkymiin, mutta lähinnä se on tarkoitettu kertomaan määrityksiin tarvittavia tai muita teknisiä tietoja. Kuvassa 6 näkyy miten Mahdollisuus-kentän lisätiedot näkyvät, kun hiiri laitetaan kyseisen kentän päälle debug modessa. (Ijas, 2019)

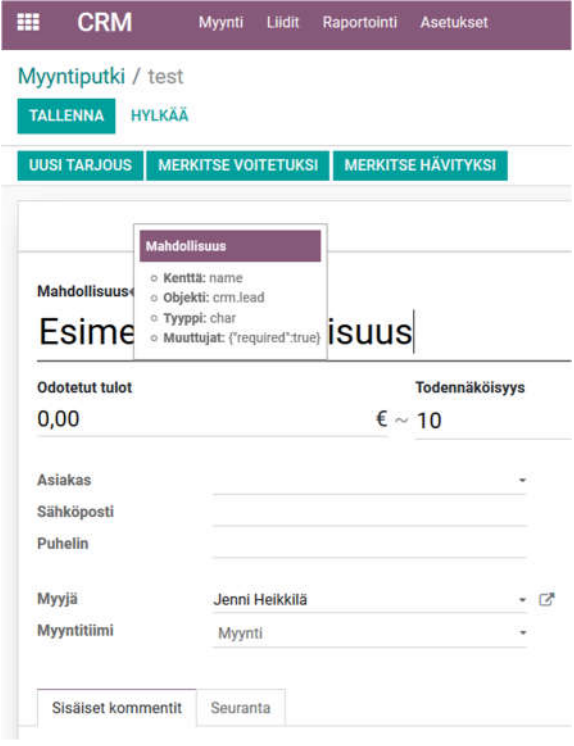

Kuva 6. Mahdollisuus-kenttä debug modessa

# 4 **MODUULIN RAKENNE**

Odoo koostuu siis moduuleista, joita ovat Odoo kehittäjäyhteisön viralliset moduulit, Enterprise-version maksulliset moduulit sekä kolmansien osapuolien moduulit. Perusasennuksen mukana tulee jo useampi sata moduulia, sekä Odoo.comista on ostettavissa/ladattavissa tuhansia moduuleita. Moduuli voi olla joko yksi suuri kokonaisuus kuten CRM, tai yksi toiminnallisuus jo olemassa olevaan moduuliin, kuten suomalainen viitenumero laskulle.

Moduuli sisältää aina tietyn hakemistorakenteen. Näitä tutkimalla selvää moduulin liiketoimintalogiikka. Hakemisto on kuvattu taulukossa 2.

| Hakemisto   | Sisältö                                                                                             |
|-------------|----------------------------------------------------------------------------------------------------|
|             |                                                                                                    |
| data        | demo ja data xml-tiedostot                                                                          |
| model       | mallien määritelmät (python tiedostot)                                                              |
| controllers | kontrollerit (http reitit)                                                                          |
| views       | näkymät ja XML-mallit (xml-tiedostot)                                                               |
| static      | käyttöliittymään liittyvät tiedostot<br>erotellen css-, javascript- ja<br>kuvatiedostohakemistoihin |

Taulukko 2. Moduulin rakenne (Odoo S.A., 2018f)

Lisäksi valinnaisia hakemistorakenteita ovat muun muassa taulukossa 3 kuvatut.

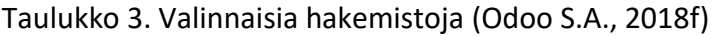

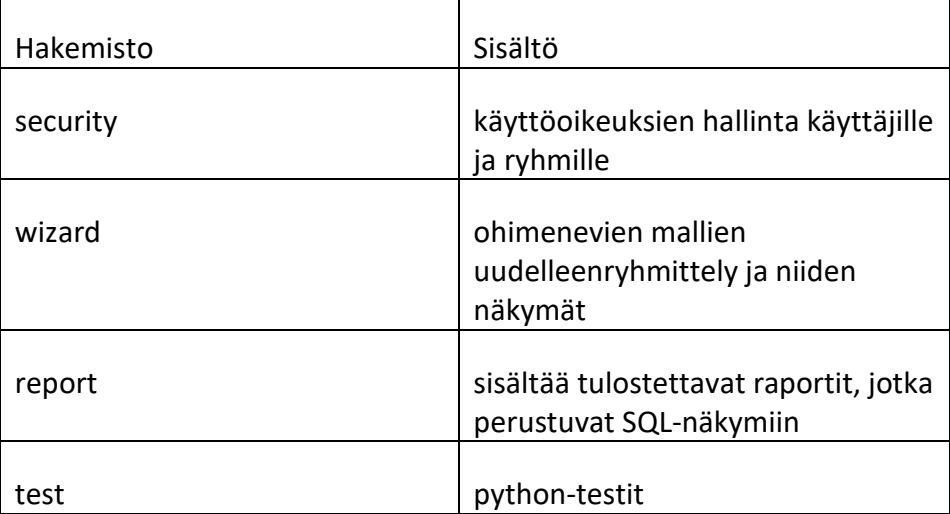

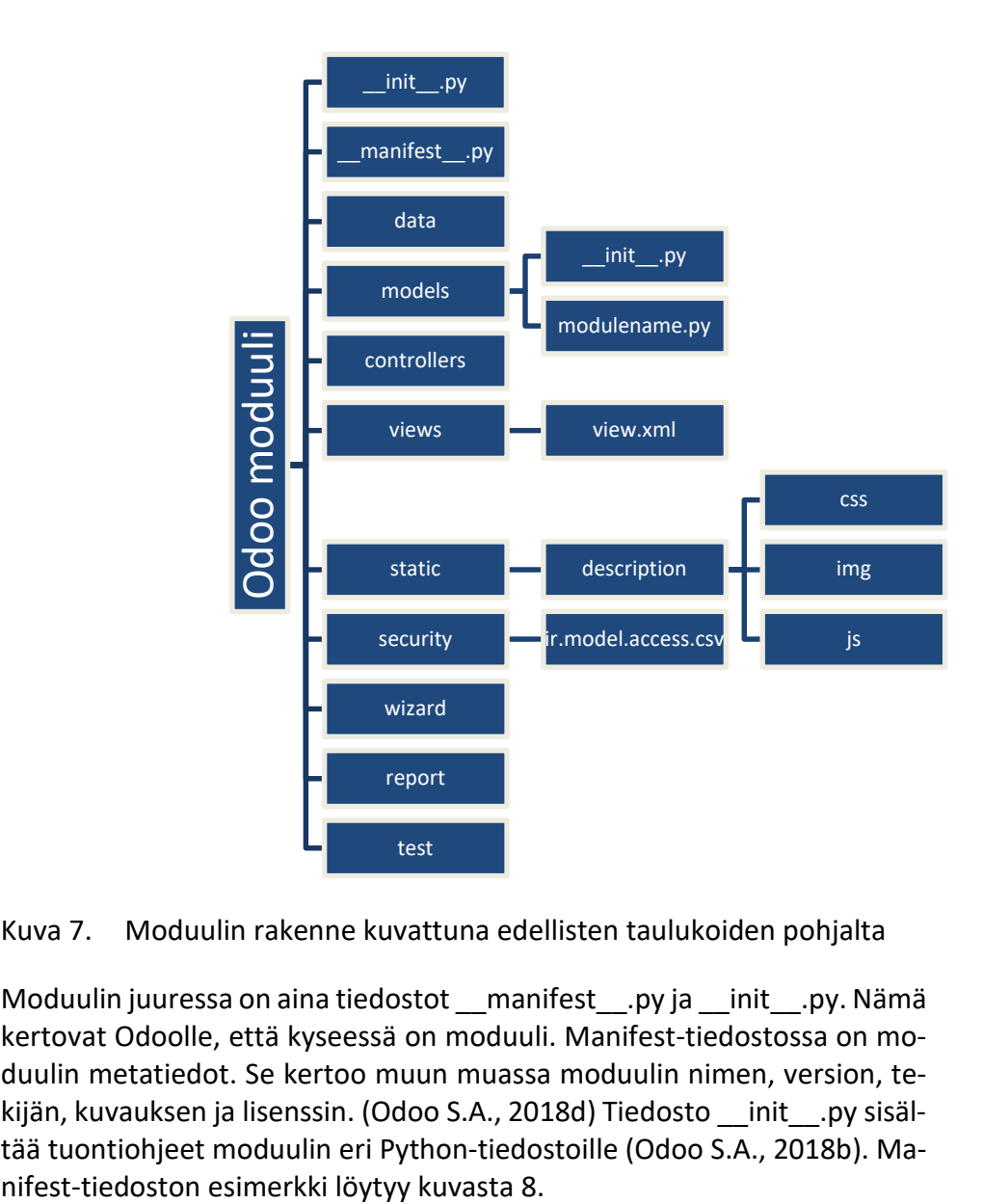

Kuvassa 7 koko moduulin rakenne on kuvattu vielä selkeämpänä hierarkkisena mallina.

Kuva 7. Moduulin rakenne kuvattuna edellisten taulukoiden pohjalta

Moduulin juuressa on aina tiedostot \_\_manifest\_\_.py ja \_\_init\_\_.py. Nämä kertovat Odoolle, että kyseessä on moduuli. Manifest-tiedostossa on moduulin metatiedot. Se kertoo muun muassa moduulin nimen, version, tekijän, kuvauksen ja lisenssin. (Odoo S.A., 2018d) Tiedosto init .py sisältää tuontiohjeet moduulin eri Python-tiedostoille (Odoo S.A., 2018b). Ma-

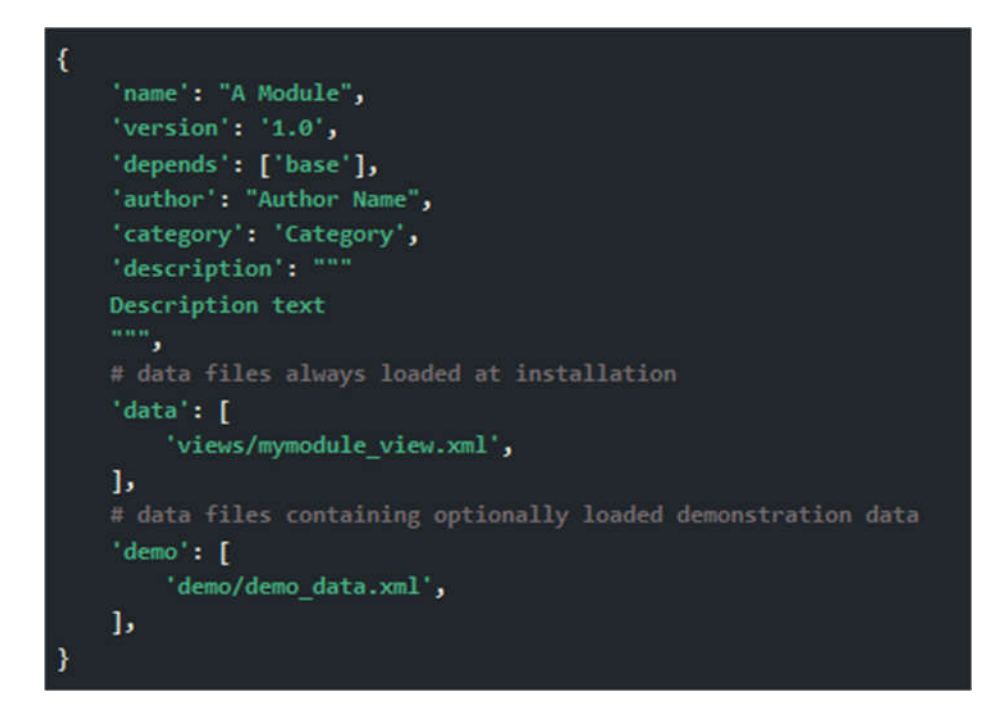

Kuva 8. Esimerkki manifest .py tiedostosta (Odoo S.A., 2018d)

## 4.1 **Mallit (models) ja näkymät (views)**

Mallit ovat liiketoimintaobjekteja, jotka kertovat moduulin datastruktuurin. Malli on linkki sovelluspalvelimen ja tietokannan välillä ja se sisältää moduulin niin sanotun "bisneslogiikan". Mallin luokissa kerrotaan attribuutit, joita se käyttää. Kuvassa 9 yksinkertainen esimerkki mallista.

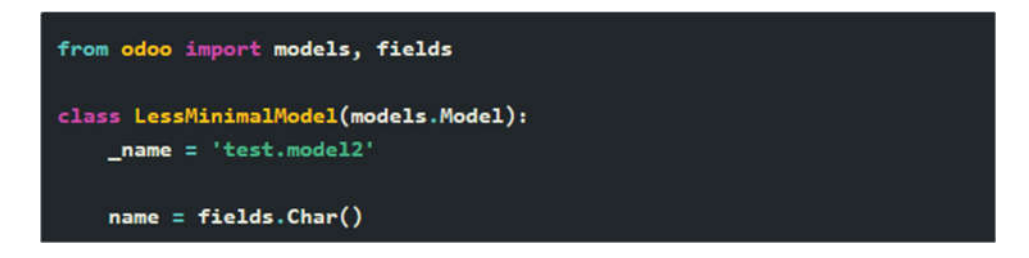

Kuva 9. Esimerkki mallista, python-tiedosto (Odoo S.A, 2019)

Mallit ovat itsenäisiä osia ja jos niiden halutaan käyttävän ja lukevan toistensa tietoja, on sitä varten käytettävä relaatiokenttiä. Suhteita on kolmenlaisia, jotka ovat monen suhde yhteen (Many2one), yhden suhde moneen (One2many) ja monen suhde moneen (Many2many).

Mallissa monen suhde yhteen viittaa siihen, että siinä kyseisellä mallilla on viittauksia toisen mallin yhteen kenttään. Vastaavasti yhden suhde moneen on päinvastainen – se luettelee mallit ja niiden kentät, jotka ovat yhteydessä tähän kenttään. Monen suhde monessa taas on molemmin puolin monen välinen suhde. (Reis Daniel, 2018)

Odoon näkymät määrittelevät sen, miten mallit näytetään käyttäjälle eli siis käyttäjän näkemä käyttöliittymä. Perusnäkymiä on kolmenlaisia. Nämä ovat lista, lomake ja haku. Tämän lisäksi on olemassa esimerkiksi Kanbanja kalenterinäkymät. Näkymät määritellään xml-tiedostoina. (Odoo S.A, 2019) Kuvassa 10 näkyy CRM-moduuli kanban-näkymässä ja kuvassa 11 sama CRM-moduuli listanäkymässä.

| <b>CRM</b><br>田                                                  | Sales         | Reporting Configuration                                                    |         |                                                                                  |                    |                                                                                        |          |                | <b>A</b> C. <sup>22</sup> <b>A.</b> <sup>2</sup> My Brigian Company - | $\pmb{\times}$ | n -              |   |
|------------------------------------------------------------------|---------------|----------------------------------------------------------------------------|---------|----------------------------------------------------------------------------------|--------------------|----------------------------------------------------------------------------------------|----------|----------------|-----------------------------------------------------------------------|----------------|------------------|---|
| Pipeline                                                         |               |                                                                            |         |                                                                                  | My Pipeline W   -- |                                                                                        |          |                |                                                                       |                |                  | Q |
| CREATE<br><b>IMPORT</b>                                          |               |                                                                            |         |                                                                                  |                    | T Filters = 三 Group By = ★ Favorites =                                                 |          | $\mathbf{u}$ = | 曲<br>田<br>Tail                                                        |                | $\mathbf Q$<br>G |   |
| New                                                              | ٠<br>\$80,000 | Qualified                                                                  | 351,300 | Proposition                                                                      | \$79,100           | Won                                                                                    | \$19,800 | $\sim$         | Add a Dalumn                                                          |                |                  |   |
| Quote for 150 carpets<br><b>* Product</b><br>\$40,000,00<br>★☆☆◎ | a,            | Global Solutions: Furnitures<br>· Design<br>5 E MOG-DIT: Heady Mat<br>★★☆◎ | 瑕       | Modern Open Space<br>$*$ information<br>12,588.00<br>*** 0                       | 4ì.                | Distributor Contract<br>· Information · Other<br>2 19,950,00, Demond Furniture<br>★★☆◎ | 礧        |                |                                                                       |                |                  |   |
| Quote for 12 Tables<br>$P$ reshunt<br>\$10,000.00<br>★☆☆◎        | œ             | Quote for 600 Chairs<br>$\triangle$ Product<br>122,800.00<br>★☆☆◎          | 48      | Office Design and Architecture<br>· Consulting<br>1 9,000 00, Ready Mall<br>**** | ŵ                  |                                                                                        |          |                |                                                                       |                |                  |   |
|                                                                  |               | info about services<br>· Product<br>2 25,000.00, Onto Addict<br>★☆☆◎       | œ       | 5 VP Chairs<br>- Services<br>\$ 5,000.00, Azura Internet<br>★☆☆◎                 | 曬                  |                                                                                        |          |                |                                                                       |                |                  |   |
|                                                                  |               |                                                                            |         | Need 20 Desks<br>· Consulting<br>1000000.00<br>☆☆☆◎                              | 碅                  |                                                                                        |          |                |                                                                       |                |                  |   |

Kuva 10. CRM-moduuli kanban-näkymässä (Odoo tricks and tips, 2019)

| Quotations              |                              |                     | My Quotations &                         | issiste." |                 |                              |                                         |                 | a |
|-------------------------|------------------------------|---------------------|-----------------------------------------|-----------|-----------------|------------------------------|-----------------------------------------|-----------------|---|
| <b>IMPORT</b><br>CREATE | 溘                            |                     | T Filters ™ HI Group By ™ ★ Favorites ™ |           |                 | 1.919<br>$\ddot{\text{C}}$   | 朣<br>血<br>$\mathbf{H}$<br>$\rightarrow$ | 曲<br><b>Gai</b> | O |
| Quotation Number        | Delivery Date<br>Create Date | Expected Date       | Customer                                | Wobsite   | Salesperson     | Company                      | Total                                   | Status          |   |
| п<br>800037             | 12/18/2019 09:20:37          | 12/17/2019 21:23:31 | Ready Mot                               |           | Mitchiell Admin | Derno Company                | \$44,275.00 Sales Order                 |                 |   |
| 500036<br>п             | 12/18/2010 00:20:37          | 12/17/2019 21:23:31 | Deco Addict                             |           | Mitchell Admin  | Derno Company                | 3.18.400.00 Sales Order                 |                 |   |
| α<br>500007             | 12/18/2019 09:20:37          | 13/17/2019 21:21:17 | Gemini Furniture                        |           | Mitchell Admin  | Demo Company                 | 3 14.981.00 Sales Order                 |                 |   |
| 900006<br>o             | 12/18/2019 09:20:37          | 12/17/2019 21:21:17 | Lumber inc.                             |           | Mitchell Admin  | Demo Company                 | \$750.00 Sales Order                    |                 |   |
| □<br>300004             | 12/18/2019 09:20:37          | 12/17/2019 21:21:16 | Gemini Furniture                        |           | Mitchell Admin  | Derno Company                | \$2,240.00 Sales Order                  |                 |   |
| Ω<br>550003             | 12/18/2019 09:20:37          | 12/18/2019 11:12:38 | Ready Mat                               |           | Mitchell Admin. | Derno Company                | 8-1,127.50 Quotation                    |                 |   |
| 800019<br>o             | 12/18/2019 09:20:37          | 11/17/2019 21:21:17 | YourCompany, Joel Willis                |           | Mitchell Admin  | Demo Company                 | \$2,947.50 Sales Order                  |                 |   |
| п<br>900018             | 12/18/2019 09:20:37          | 12/18/2019 11:12:38 | YourCompany, Joel Willis                |           | Mitchell Admin  | Derno Cornpany               | \$9,705.00 Quotation Sent               |                 |   |
| α<br>500002             | 12/18/2010 09:20:37          | 12/18/2019 11:12:38 | Ready Mat                               |           |                 | Mitchell Admin Berno Company | 12.947.50 Quotation                     |                 |   |
|                         |                              |                     |                                         |           |                 |                              | 97.373.50                               |                 |   |

Kuva 11. CRM-moduuli listanäkymässä (Odoo tricks and tips, 2019)

### 4.2 **Mallien ja näkymien periytyminen**

Mallien puolella Odoossa on kaksi periytymismekanismia. Ensimmäinen periytymismekanismi sallii moduulin muuttaa toisen moduulin toimintaa esimerkiksi lisäämällä tai ohittamalla jonkin kentän, lisäämällä metodin malliin tai ohittamalla jonkin metodin. Toinen periytymismekanismi on delegointi, jossa jokainen mallin kenttä voidaan linkittää päämalliin. Tämä tarjoaa läpinäkyvän pääsyn päämallin kenttiin. Nämä kaksi periytymistapaa on kuvattu kuvassa 12. (Odoo S.A, 2019)

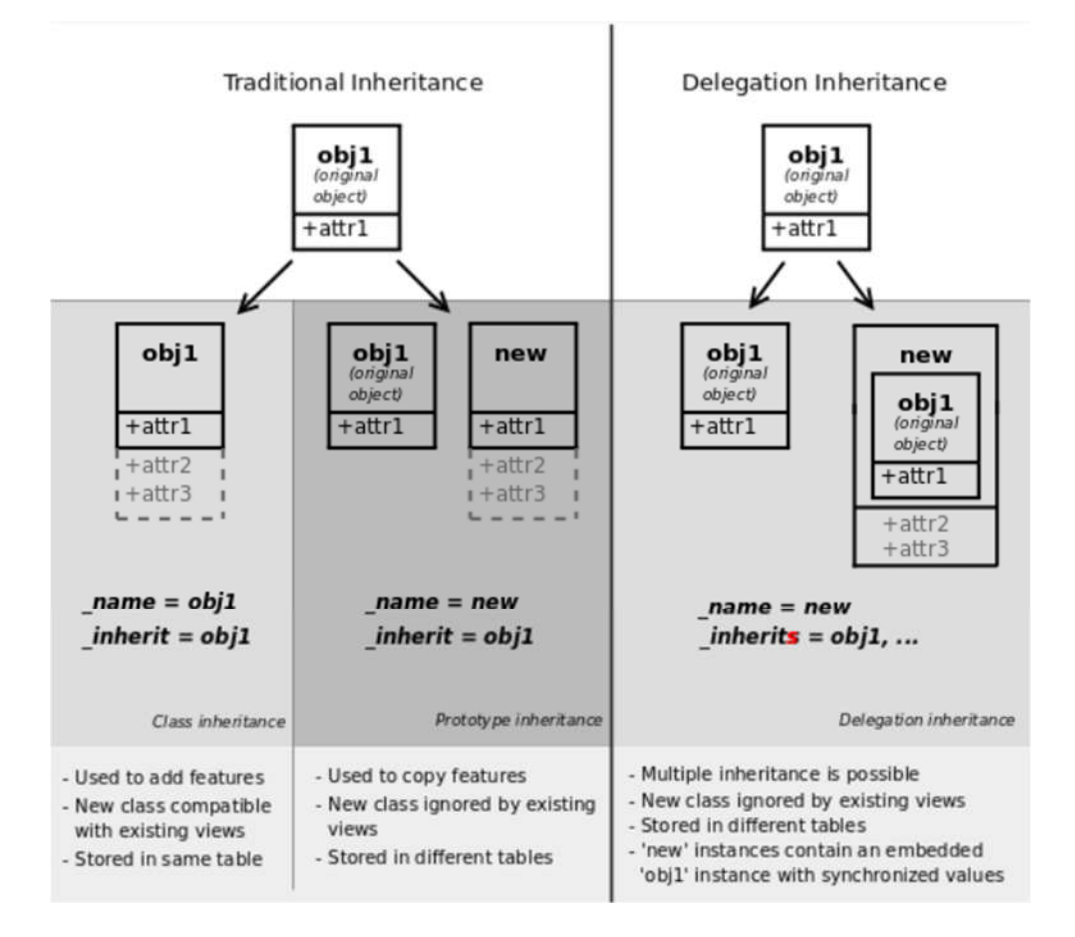

Kuva 12. Mallien periytyminen (Odoo S.A, 2019)

Myös näkymien puolella on Odoossa perinnöllisyys, jolloin näkymiä ei tarvitse kirjoittaa kirjoittamalla vanhojen yli. Tämä toteutetaan lapsinäkymillä, jotka voivat lisätä tai poistaa tietoa päänäkymiltä. Yksittäisen näkymän sijaan käytetään haluttu määrä xpath-elementtejä, joilla päänäkymää muutetaan. (Odoo S.A, 2019)

### 4.3 **QWeb**

Odoon raportit kirjoitetaan HTML/QWeb-muodossa, kuten Odoon kaikki tavalliset näkymät. Templatet tehdään samoin XML-tiedostoina. Käyttäjä saa raportit käyttöönsä pdf-muodossa, jotka muodostuvat wkhtmltopdftyökalulla. Raportit ovat todellisuudessa omia sivujaan, joista muodostetaan PDF-tiedosto raportin oman URL-osoitteen perusteella. (Odoo S.A., 2018g)

Ensin raportti määritellään attribuutteineen <report> elementissä. Tämän jälkeen raportin näkymä määritellään omassa template-elementissään. Näistä näkyy esimerkki kuvissa 13 ja 14. Raportille voidaan määritellä oma paperiformaatti. Mikäli raportin tulee hakea tietoja myös muista malleista, tarvitsee sitä varten luoda oma malli.py -tiedosto. (Odoo S.A., 2018g)

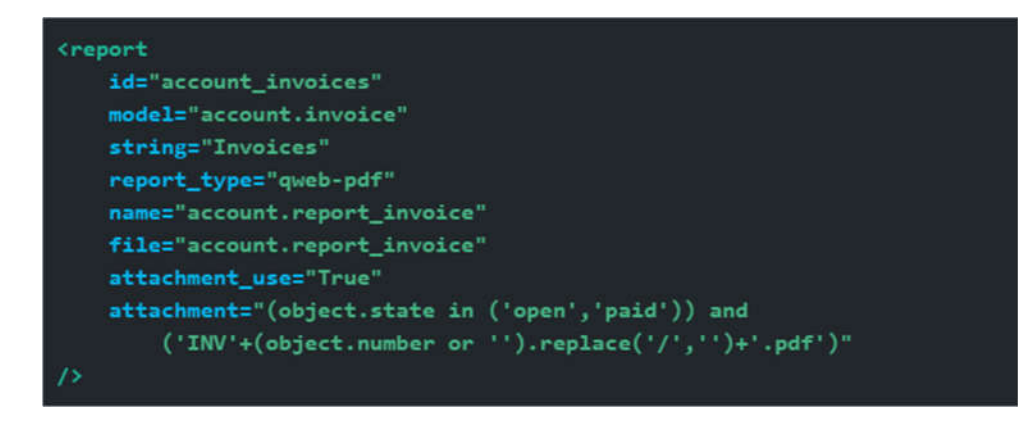

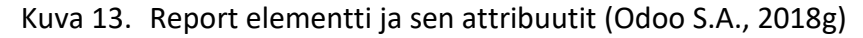

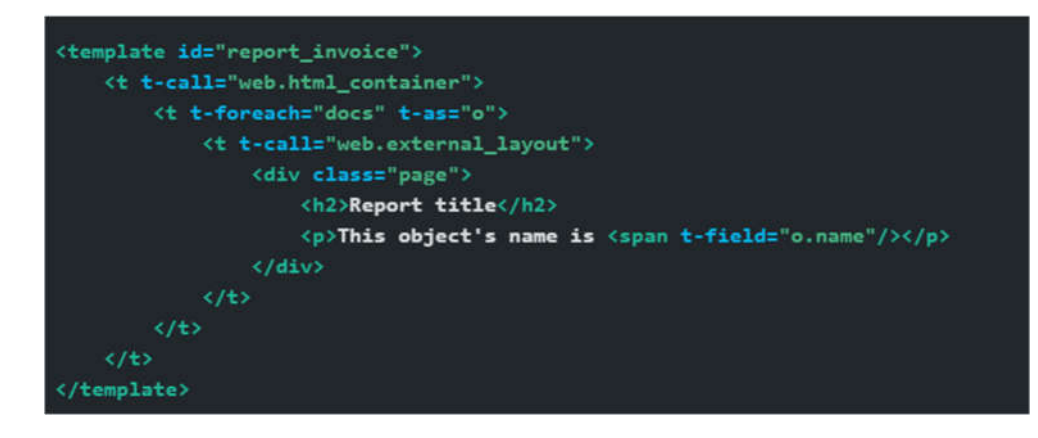

Kuva 14. Raportin template <template> elementin sisällä (Odoo S.A., 2018g)

## 5 **MODUULIN OHJELMOINTI**

Opinnäytetyön käytännön osuudessa selvitetään toimeksiantajayritykselle, miten moduuleja ohjelmoidaan ja tästä tehdään kirjallinen dokumentaatio. Tämän lisäksi Odoon mahdollistamia liiketoimintamahdollisuuksia peilataan toimeksiantajayrityksen mahdollisuuksiin tarjota entistä laajempia palveluita Odoon ympärillä.

Toimeksiantajalla on itsellään käytössä Odoo Enterprise versio 12, joka sijaitsee Odoon omalla Odoo.sh palvelimella. Odoo.sh toimii selaimella ja siinä on itsessään developer-työkaluja, kuten editorina Jupyter Notebook, Python konsoli ja Odoo Shell. Odoo.sh:n käyttö vaatii github tunnuksen. Sh:ssa voi luoda suoraan eri brancheja eri tiloissa (development, staging, production), sekä tehdä näistä buildseja. Odoo.sh:ssa toimii suoraan githubiin yhdistettynä gitin perustoimintoja kuten push, pull, merge, fork ja clone. Lisäksi opinnäytetyön tekijällä on omalla koneellaan asennettuna Odoo Community versio 12 ja Odoo.sh:ssa oleva projekti, jonne voi lisätä omia Odoo-asennuksia development-tilaan. Tähän työhön tehdyt moduulit ja räätälöinnit on tehty Odoo.sh ympäristössä olevilla työkaluilla, jolloin mitään asennuksia ei ole ollut tarve tehdä. (Odoo S.A., 2018e)

#### 5.1 **Uuden moduulin ohjelmointi**

Ensimmäisenä moduulin ohjelmointiin lähdettiin tutustumaan täysin uuden moduulin luomisesta. Tällä tavalla alkuun päästiin tutustumalla moduulin rakenteeseen ilman, että oli vielä tarvetta ymmärtää toisen moduulin toimintalogiikkaa tai koodia. Toimeksiantajayrityksellä ei ollut omasta takaa tarvetta täysin uuden moduulin luonnille, joten tätä lähdettiin tutkimaan Odoon oman sivuston ohjeiden sekä Daniel Reisin Odoo 12 Development Essentials – Fourth Edition -kirjan ohjeistuksien mukaan.

Uuden moduulin hakemistorakenne tehdään tiettyyn polkuun, joka on määritelty aina jokaisen Odoo-instanssin määrityksissä. Kun tietyt tiedostot on luotu, moduuli on jo asennettavissa käyttöliittymästä, vaikka moduulissa ei itsessään ole vielä mitään toimintaa. Kuvassa 15 näkyy Odoon käyttöliittymästä ladattavissa oleva Library Management -moduuli, joka ei tässä vaiheessa vielä sisältänyt muuta kuin pakolliset hakemistot ja tiedostot, sekä SV:n logon.

# **Library Management**

**By Jenni Heikkilä** 

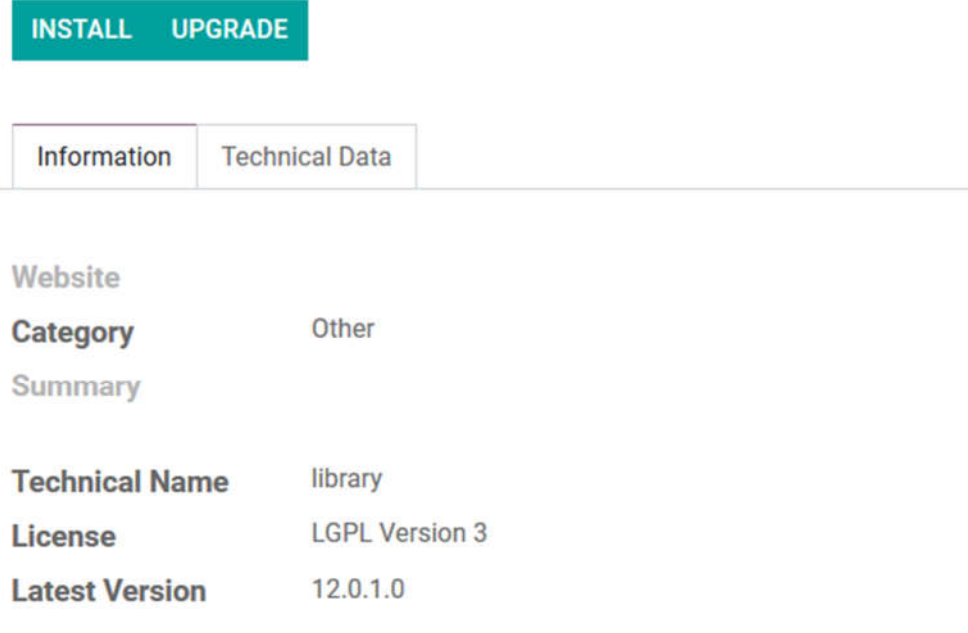

Kuva 15. Asennettavissa oleva uusi moduuli

Kun moduuli on asennettu, sitä pääsee muokkaamaan Odoo.sh:n editorissa, josta moduulin pääsee päivittämään suoraan tietokantaan. Toiminnot pystytään tämän jälkeen testaamaan heti käyttöliittymässä sivun päivityksellä.

Perusmallien ja näkymien ohjelmoinnin logiikkaan pääsi nopeasti kiinni. Kun moduuliin halusi perustoimintojen jälkeen lisätoiminnallisuuksia, täytyi tutustua syvällisemmin Odoon omaan ORM Apiin. Tämän työn ohessa tähän päästiin tutustumaan vasta pintapuolisesti. Tässä vaiheessa tuli erityisesti ilmi se, kuinka paljon moduulin opetteluun tulee käyttää aikaa, jotta asioita alkaa ymmärtämään syvällisesti ja tietää mitä tekee. Myös raporttien laatiminen on vielä oma osansa, johon ei tämän työn ohessa vielä ehditty tutustua.

## 5.2 **Olemassa olevan moduulin räätälöinti**

Toisessa vaiheessa tutustuttiin moduulin räätälöintiin, eli olemassa olevan moduulin muokkaamiseen. Tässä on kaksi tapaa, joilla asiaa voi lähestyä. Ensimmäinen on Odoo Studio, joka on siis Odoon oma moduuli räätälöintien tekemiseen. Toimeksiantajayrityksellä oli tämä käytössään, joten tässä työssä päästiin tutustumaan tähän vaihtoehtoon. Toinen tapa on moduulin ohjelmointi kooditasolla, jolloin räätälöity moduuli on asennettavissa myös muihin tietokantoihin.

SV.

#### 5.2.1 Räätälöinti Studiolla

Toimeksiantajayrityksellä oli joitain yksittäisiä tarpeita oman järjestelmän käyttöön liittyen, joita varten ei ollut järkevää lähteä rakentamaan omaa moduulia. Näitä muutoksia lähdettiin tekemään kokeilemalla Studio-työkalua.

Toimeksiantajayritys pyörittää maksupäätteiden vuokraustoimintaa Odoon avulla ja tätä varten muun muassa tarjous- ja tilausvahvistuksiin, sekä lähetteisiin tarvitaan vuokrien alku- ja loppupäivämäärät. Odooseen oli jo tehty valmiiksi päivämääräkentät Start Date (Alkupvm) ja End Date (Loppupvm) Studiolla. Nämä näkyvät kuvassa 16.

# Tarjous # SO215

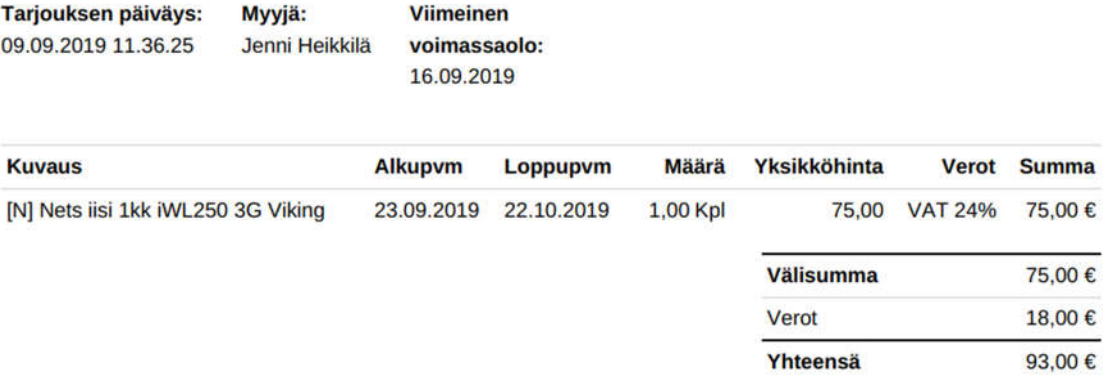

Kuva 16. Tarjouksella näkyvät kentät

Kun tarjous on vahvistettu tilaukseksi, luo Odoo automaattisesti toimitustilauksen, jossa näkyvät nyt samat päivämäärät. Aiemmin päivämäärä piti tarkistaa muualta, jotta voitiin varmistua, milloin laite tulee toimittaa eteenpäin asiakkaalle (kuva 17). Samat päivämäärät näkyvät myös asiakkaalle tulostettavassa lähetteessä, joka näkyy kuvassa 18.

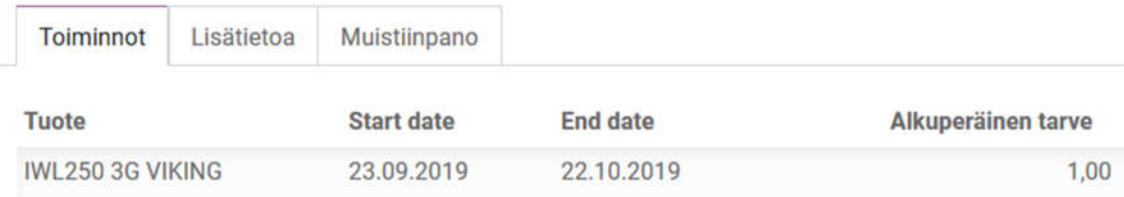

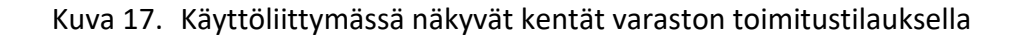

# **WH/OUT/00171**

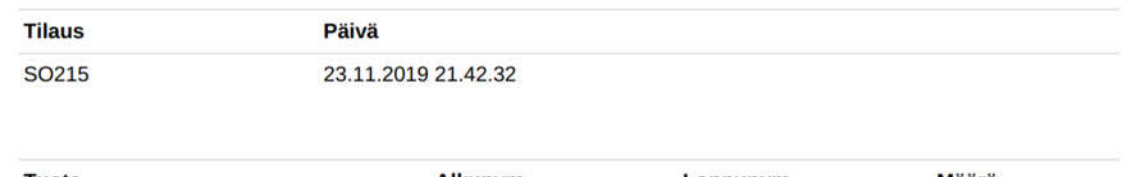

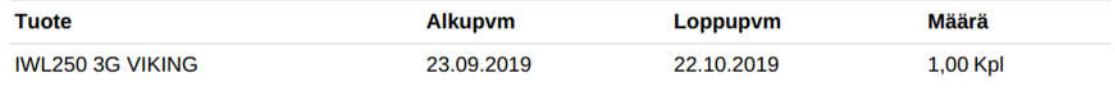

Kuva 18. Lähete, joka tulostetaan fyysisen laitteen mukaan asiakkaalle

Odoo Studiolla tehdyt muutokset ovat vietävissä zip-tiedostona ja palautettavissa takaisin tietokantaan suoraan käyttöliittymästä. Nykyiset muutokset on viety omalle koneelle, josta pääsi näkemään kooditasolla tehtyjä muutoksia. Tässä tapauksessa muutoksia oli tehty näkymiin, jolloin zip-tiedostosta löytyi muutama xml-tiedosto. Asiakaskortille on tehty yksi kenttä, johon voidaan laittaa suoran linkki kyseisen asiakkaan Vainu-kortille. Kyseisen kentän xml-koodi näkyy alla olevassa kuvassa 19.

| - <record context="{'studio': True}" id="studio_customization.new_teksti_res_partn_2936ab6c-c368-4fcd-8238-2e7f60d9a979" model="ir.model.fields"></record> |
|----------------------------------------------------------------------------------------------------|
| <field eval="False" name="complete_name"></field>                                                                                                    |
| <field eval="False" name="compute"></field>                                                                                                    |
| <field eval="False" name="copied"></field>                                                                                                    |
| <field eval="False" name="depends"></field>                                                                                                    |
| <field name="domain">[]</field>                                                                                                    |
| <field name="field_description">Vainu linkki</field>                                                                                                    |
| <field eval="&lt;math&gt;[(6, 0, [])]&lt;/math&gt;" name="groups"></field>                                                                                 |
| <field eval="False" name="help"></field>                                                                                                    |
| <field eval="False" name="index"></field>                                                                                                    |
| <field name="model">res.partner</field>                                                                                                    |
| <field name="model_id" ref="base.model_res_partner"></field>                                                                                               |
| <field name="name">x_studio_vainu_linkki</field>                                                                                                    |
| <field eval="False" name="on delete"></field>                                                                                                    |
| <field eval="False" name="readonly"></field>                                                                                                    |
| <field eval="False" name="related"></field>                                                                                                    |
| <field eval="False" name="relation"></field>                                                                                                    |
| <field eval="False" name="relation_field"></field>                                                                                                    |
| <field eval="False" name="required"></field>                                                                                                    |
| <field eval="True" name="selectable"></field>                                                                                                    |
| <field eval="False" name="selection"></field>                                                                                                    |
| <field eval="False" name="size"></field>                                                                                                    |
| <field name="state">manual</field>                                                                                                    |
| <field eval="True" name="store"></field>                                                                                                    |
| <field eval="False" name="track_visibility"></field>                                                                                                    |
| <field eval="False" name="translate"></field>                                                                                                    |
| <field name="ttype">char</field>                                                                                                    |
| $\langle$ /record>                                                                                                    |
|                                                                                                    |

Kuva 19. Odoo Studiolla tehty kenttä asiakaskortille xml muodossa

Versiopäivityksistä Odoo Studiolla tehtyihin muutoksiin ei löytynyt Odoon omilta sivuilta tietoa, mutta yleisesti tästä on saanut sen käsityksen, että päivittäessä versiota muutokset häviävät. Odoo Studiolla tehdyt muutokset ovat vietävissä ja tuotavissa zip-tiedostona käyttöliittymässä, jolloin todennäköisesti muutokset olisivat säilytettävissä myös versiopäivityksissä. Tätä ei kuitenkaan ole tässä työssä testattu.

Studiota pystyy käyttämään hyvin intuitiivisesti, kunhan tuntee Odoon perustoiminnan. Tällä on helppo tehdä yksittäisiä muutoksia, kuten lisätä yksittäisiä kenttiä asiakaskortille. Studio-työkalu kuuluu siis Enterprise-versioon ja kyseisen moduulin hinta on 48€/kk. Muiden moduulien hinnat pyörivät pääosin 10-20 euron kuukausihinnoissa. Työn tekohetkellä vain Amazon Connector- ja Ebay -moduulit olivat tätä kalliimpia. Hintaa tuleekin verrata siihen, kuinka paljon Studiolle on oikeasti tarvetta, kuin että kyseiset muutokset tilattaisiin ohjelmointityönä kertahinnalla. Toisena näkökulmana on myösse, että muutokset pystytään tekemään itse, eikä tilaamaan ulkopuolelta, jolloin käytäntöönpano on huomattavasti nopeampaa.

## 5.2.2 Räätälöinti moduulin ohjelmoinnilla

Olemassa olevaa moduulia voidaan siis räätälöidä Studion lisäksi ohjelmoimalla moduuli alusta alkaen samalla logiikalla kuin täysin uusi moduuli. Tässä tapauksessa kaikkia malleja ja näkymiä ei luoda alusta, vaan siinä käytetään olemassa olevia moduuleja pohjalla. Ohjelmoinnin näkökulmasta luodaan siis samanlaiset hakemistorakenteet tiettyyn polkuun, mutta koodissa määritellään mitä olemassa olevia Odoon moduuleja se perii.

Tätä lähdettiin tutkimaan hyvin yksinkertaisella esimerkillä. Aiemmin Studiolla oli tehty asiakaskortille kenttä nimeltä Vainu-linkki. Tämä sama kokeiltiin nyt toteuttaa erillisenä moduulina, jossa pääsi tutustumaan Odoon periytymismekanismiin. Moduulissa siis vain laajennetaan olemassa olevaa moduulia ilman, että aiempaan koodiin tehdään mitään muutoksia. Kuvassa 20 näkyy tehdyn moduulin malli python-tiedosto, jossa luokan VainuLinkki attribuutit name ja inherit kertovat mistä mallista se periytyy. Tässä tapauksessa siis moduulista res.partner, eli kontakteista.

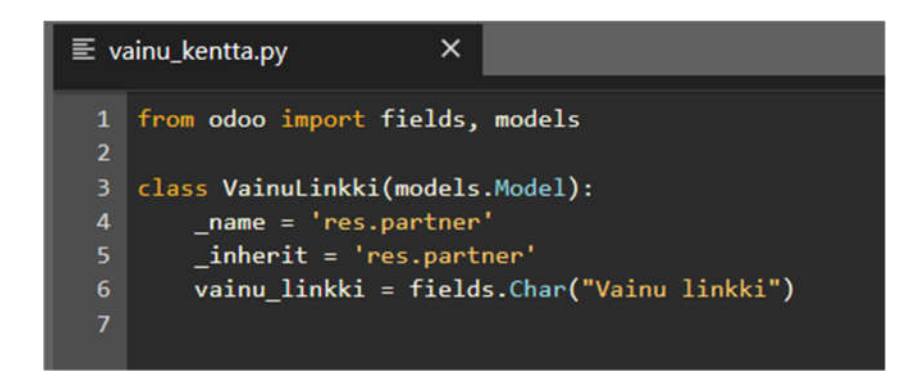

Kuva 20. Malli, joka periytyy res.partner moduulista

Tämän lisäksi kyseinen kenttä tuli lisätä nykyiseen olemassa olevaan kontaktinäkymään, jotta se olisi näkyvissä ja käytettävissä käyttöliittymässä. Näkymät määritellään views-hakemistossa, jonne luotiin kuvan 21 mukainen views.xml tiedosto.

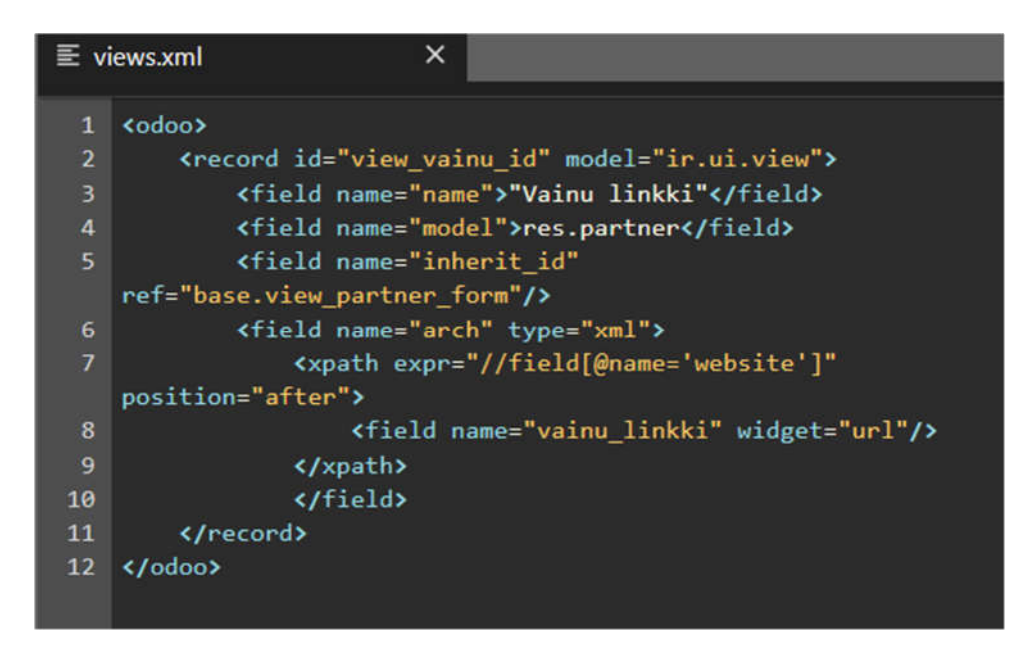

Kuva 21. Näkymän määrittely views.xml tiedostossa

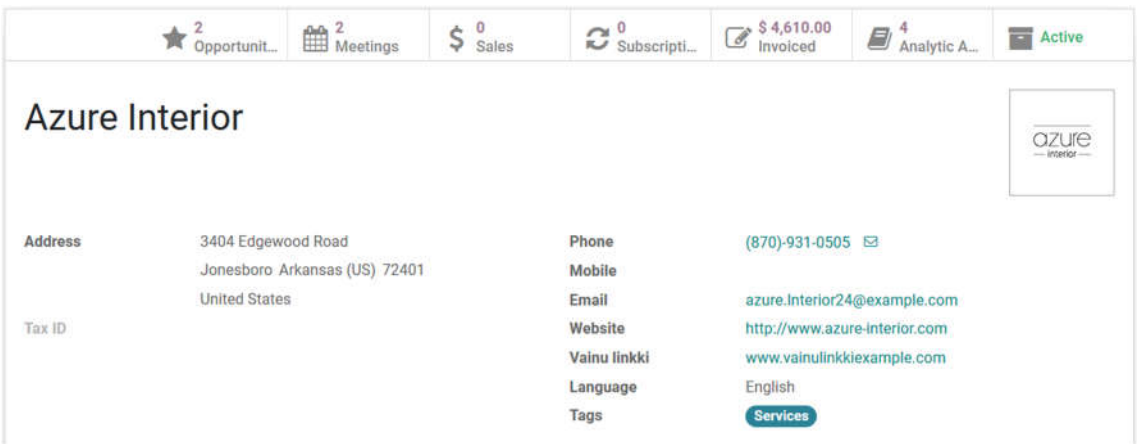

Kuva 22. Vainu-linkki käyttöliittymässä kontakti-kortilla

Kuvassa 22 näkyy kyseinen kenttä käyttöliittymän asiakaskortilla Websitekentän alapuolella, kuten tiedostossa views.xml oli määritelty. Tämä on tehty nyt moduulina, joka on asennettavissa ja ladattavissa yksistään haluttuun tietokantaan. Kun moduuli on tehty toisen moduulin päälle, se käyttää kyseisen moduulin tietoja, jolloin kaikkea ei tehdä alusta asti. Tässä tapauksessa nykyiseen res.partner Kontakti-moduuliin lisättiin vainu\_linkki attribuutti ja se määriteltiin näkymään omassa näkymässään, joka ei muutoin muuta mitään nykyistä toimintaa.

# 6 **TULOKSET JA PÄÄTELMÄT**

Opinnäytetyössä on tutkittu, millaisia erilaisia tapoja on räätälöidä Odoo ERP -järjestelmää ja millaisia liiketoimintamahdollisuuksia se antaa toimeksiantajayritykselle, joka on ottanut Odoon osaksi tuotevalikoimaansa. Tässä työssä on käyty Odoota läpi yleisesti lähinnä teknisestä näkökulmasta ja miten tämä vaikuttaa liiketoimintamahdollisuuksiin sen ympärillä. Yleisesti voidaan todeta, että Odoon ympärille on mahdollista rakentaa monenlaista liiketoimintaa, jossa yritys voi tarjota palvelujaan niin liiketoiminnan kehittämisestä koodaamiseen asti. Yrityksen tulee oman strategian ja resurssien mukaisesti tehdä päätös mihin asiaan se keskittyy.

ERP-järjestelmät ovat laajoja kokonaisuuksia kuten myös Odoo. Sen haltuunotto ei onnistu vain yhdeltä tai kahdelta henkilöltä, vaan siinä tulee jakaa osaamista henkilöiden ja tiimien kesken. Toimeksiantajayrityksen nykyinen osaaminen on vahvasti myynnin ympärillä toimivien ohjelmistojen ympärillä, joita Odoossa ovat muun muassa CRM, kassa, myynti, varasto ja kirjanpito moduulit. Näiden ja muutaman näihin linkittyvän moduulin syvällinen osaaminen olisi varmasti parempi, kuin koko ohjelmiston osaaminen päällisin puolin.

Moduulien ohjelmoinnin näkökulmasta näiden tehtyjen töiden perusteella voidaan todeta, että Odoon ympärillä on valtavasti mahdollisuuksia. Perusmoduulien ohjelmointiin kykenee perusteet osaava, mutta jotta tästä saadaan oikeasti lisäarvoa loppuasiakkaalle, vaatii se panostusta ja keskittymistä koodin lisäksi myös asiakkaan toimintaympäristöön ja prosesseihin. Tässä työssä ehdittiin tutustumaan moduulien ohjelmointiin vasta pintapuolisesti ja varsinainen koodin kautta syntyvän ohjelmiston liiketoimintalogiikkaan ei vielä ehditty syventyä enempää. Lisäksi vuosittain julkaistavan versiopäivityksen johdosta joka vuosi jokin asia hieman muuttuu ja näissä muutoksissa ajan tasalla pysyminen vaatii aikaa sekä perehtymistä.

Liiketoiminnan näkökulmaa on tutkittu tämän opinnäytetyön osalta melko suppeasti. Pääpaino työssä oli selvittää moduuleja teknisestä näkökulmasta ja liiketoiminnallista puolta onkin käyty läpi enemmän niiltä osin, mitä teknisen osuuden puolelta on tullut ilmi. Työssä käytyjen asioiden pohjalta nousi kuitenkin kolme erilaista näkökulmaa liiketoiminnalliseen osuuteen. Ensimmäinen näkökulma on keskittyminen Odooseen projektijohtamisen ja asiakkaan liiketoiminnan kehittämisen kannalta. Tällöin voidaan myydä omaa asiantuntijapalvelua, jossa Odoo on yksi osa liiketoiminnan kehittämistä, sillä ERP on yrityksen tärkeimpiä työkaluja. Odoon räätälöintiä voidaan toteuttaa pienissä osin esimerkiksi Odoo Studiolla tai mahdollisesti ostaa erillisenä projektina toiselta yritykseltä, joka on keskittynyt Odoon räätälöintiin.

Toinen näkökulma on keskittyä nimenomaan Odoon räätälöintiin, jolloin myytävä palvelu on lähinnä koodaustyötä. Tämä vaatii taas hyvin erilaista osaamista ja resursseja, kuin ensimmäinen näkökulma. Tässä työssä ei ehditty vielä perehtymään versioylläpitoon, joka on huomioonotettava asia nopeasti kehittyvässä ohjelmistossa. Eli vaikka moduuleja saataisiin asiakkaille tiuhaan tahtiin ulos, toinen asia on, miten vanhojen moduulien päivitys järjestetään systemaattisesti. Kaikkia asiakkuuksia ei ole syytä päivittää vuosittain ilman validia syytä, mutta viimeistään tämä tulee eteen, kun päivitykset lakkaavat Odoon puolelta kyseiseen versioon.

Kolmas näkökulma on näiden kahden välimuoto. Tässä keskityttäisiin enemmän asiakkaan liiketoiminnan kehittämiseen Odoon avulla ja moduuleja tehtäisiin kaikkein kriittisimpiin tarkoituksiin. Moduuleista tehtäisiin tuotteistettuja paketteja, jolloin ylläpito ja versiopäivitys olisivat helpommin hallittavissa.

Tässä työssä on keskitytty Odoon toiminnallisen puolen räätälöintiin moduulien avulla ja sen liiketoimintamahdollisuuksiin. ERP-järjestelmään kuuluu myös oleellisesti muun muassa palvelimen ylläpito, sekä mahdolliset integraatiot muihin järjestelmiin, mutta nämä asiat on jätetty tämän työn ulkopuolelle. Lisäksi työn teoriaosuudessa on käyty läpi Odoon raportointia, mutta sitä ei ole tutkittu tarkemmin työn käytännönosuudessa.

# 7 **YHTEENVETO**

Tässä opinnäytetyössä oli kaksi tutkimuskysymystä, jotka ovat:

- Miten moduuleita rakennetaan Odooseen?
- Miten moduuleista saadaan SV Maksujärjestelmien liiketoimintaa?

Moduuleja voidaan tehdä Odooseen muutamalla eri tavalla. Odoon Enterprise-versioon on saatavilla Odoo Studio -työkalu, jolla voidaan tehdä yksittäisiä muutoksia tai kokonaisia moduuleita suoraan käyttöliittymässä. Tämä on käyttäjäystävällinen tapa, jolloin käyttäjän ei tarvitse välttämättä ymmärtää koodista mitään, mutta ymmärrys ohjelmiston toiminnasta ja logiikasta on lähes välttämätön, jotta asiat tehdään oikein. Tämä on myös erittäin nopea tapa tehdä joitakin uusia toiminnallisuuksia ohjelmistoon ja ne ovat heti käytettävissä. Tämä antaa kuitenkin hyvin rajalliset mahdollisuudet mitä kyetään tekemään.

Toinen vaihtoehto on ohjelmoida moduuli alusta alkaen, jolloin puhutaan jo jonkinlaisesta ohjelmistoprojektista. Odoo on itsessään jo todella laaja ohjelmisto ja sen toiminnan ymmärtämiseen niin liiketoiminnan kuin koodin näkökulmasta vaatii aikaa jo isommallekin organisaatiolle. Moduulin ohjelmoinnin näkökulmasta perusteiden opettelu ja selvitys vei jonkin verran aikaa. Minkään monimutkaisemman toiminnon tekeminen taas vaatisi paljon enemmän aikaa ja perehtymistä Odoon logiikkaan. Tällöin voidaan vasta sanoa, että moduulista on oikeasti lisäarvoa yritykselle.

Odoon ympärille on mahdollista luoda liiketoimintaa erilaisista näkökulmista. Tällaista ohjelmistoa jälleenmyydessä organisaatiossa on oltava myös teknistä osaamista, keskittyipä enemmän konsultointiin tai koodaamiseen. Yhteenvetona toimeksiantajayritykselle voidaan kuitenkin todeta, että keskittyminen tiettyihin asioihin Odoon ympärillä on suositeltavaa, sillä mahdollisuuksia Odoon ympärillä on paljon liiketoiminnan konsultoinnista ohjelmistoprojekteihin ja koulutuksiin.

# **LÄHTEET**

COSS ry. (2019). Avoin lähdekoodi - COSS.fi. Haettu 21.9.2019 osoitteesta: https://coss.fi/avoimuus/avoin-lahdekoodi/

Cybrosys Technologies. (2018). A Beginners guide to Odoo (Cybrosys Technologies) by CybrosysTechnologies - issuu. Haettu 16.9.2019 osoitteesta: https://issuu.com/cybrosys2016/docs/odoo-book-bycybrosys-technologies

Dony, O. (2014). Improving the performance of Odoo deployments. Haettu 9.9.2019 osoitteesta: https://www.slideshare.net/openobject/performance2014-35689113

Ijas. (2019). DEVELOPER MODE IN ODOO | Activating Developer Mode-Technaureus. Haettu 1.10.2019 osoitteesta: https://www.technaureus.com/developer-mode-in-odoo/

Linux.fi-wiki. (2015). GNU LGPL – Linux.fi. Haettu 22.9.2019 osoitteesta: https://www.linux.fi/wiki/GNU\_LGPL

Linux.fi-wiki. (2017). GNU GPL – Linux.fi. Haettu 22.9.2019 osoitteesta: https://www.linux.fi/wiki/GNU\_GPL

Logistiikan maailma. (2019). Toiminnanohjausjärjestelmä – Logistiikan Maailma. Haettu 21.9.2019 osoitteesta: http://www.logistiikanmaailma.fi/logistiikka/ohjausjarjestelmat/toiminna nohjausjarjestelma/

Makai, M. (2012). Object-relational Mappers (ORMs) - Full Stack Python. Haettu 24.9.2019 osoitteesta: https://www.fullstackpython.com/objectrelational-mappers-orms.html

Nizarudheen, M. (2018). MVC Architecture of Odoo | MVC in Odoo|Odoo Architecture- Technaureus. Haettu 9.9.2019 osoitteesta: https://www.technaureus.com/mvc-architecture-of-odoo/

Nurmi, R. (2018). Odoo | ite wiki digitalisoinnin opas. Haettu 8.9.2019 osoitteesta: https://www.itewiki.fi/opas/odoo/

Odoo S.A. (2013). Architecture. Haettu 22.9.2019 osoitteesta: https://doc.odoo.com/trunk/server/02\_architecture

Odoo S.A. (2018a). Become a Partner | Odoo. Haettu 7.10.2019 osoitteesta: https://www.odoo.com/become-a-partner

Odoo S.A. (2018b). Building a Module — odoo 12.0 documentation. Haettu 23.9.2019 osoitteesta:

https://www.odoo.com/documentation/12.0/howtos/backend.html

Odoo S.A. (2018c). Licenses — Odoo 12.0 documentation. Haettu 22.9.2019 osoitteesta:

https://www.odoo.com/documentation/user/12.0/legal/licenses/license s.html

Odoo S.A. (2018d). Module Manifests — odoo 12.0 documentation. Haettu 23.9.2019 osoitteesta:

https://www.odoo.com/documentation/12.0/reference/module.html#re ference-module-manifest

Odoo S.A. (2018e). Odoo.sh — Odoo 12.0 documentation. Haettu 10.12.2019 osoitteesta:

https://www.odoo.com/documentation/user/12.0/odoo\_sh/documentat ion.html

Odoo S.A. (2018f). Odoo Guidelines — odoo 12.0 documentation. Haettu 23.9.2019 osoitteesta:

https://www.odoo.com/documentation/12.0/reference/guidelines.html

Odoo S.A. (2018g). QWeb Reports — odoo 12.0 documentation. Haettu 4.12.2019 osoitteesta:

https://www.odoo.com/documentation/12.0/reference/reports.html

Odoo S.A. (2019a). Create & amp; Customize Your Own Apps with Odoo Studio. Haettu 30.9.2019 osoitteesta: https://www.odoo.com/page/studio

Odoo S.A. (2019b). Implementation Methodology.

Odoo S.A. (2019c). Odoo Apps FAQ | Odoo Apps. Haettu 22.9.2019 osoitteesta: https://www.odoo.com/apps/faq

Odoo S.A. (2019d). Odoo Enterprise vs Community | Odoo Editions Comparison. Haettu 8.9.2019 osoitteesta: https://www.odoo.com/page/editions

Odoo S.A. (2019e). Odoo Pricing | Odoo. Haettu 8.9.2019 osoitteesta: https://www.odoo.com/pricing#

Odoo S.A. (2019). Building a Module — odoo 12.0 documentation. Haettu 21.9.2019 osoitteesta:

https://www.odoo.com/documentation/12.0/howtos/backend.html

Odoo tricks and tips (2019). Hettu 30.12.2019 osoitteesta: https://odootricks.tips/about/building-blocks/odoo-view-types/

Pinckaers, F. (2013). The Odoo story. Haettu 8.9.2019 osoitteesta: https://www.odoo.com/blog/odoo-news-5/post/the-odoo-story-56

PT, S. (2018). MVC Architecture & amp; MVC in Odoo ERP | LinkedIn. Haettu 9.9.2019 osoitteesta: https://www.linkedin.com/pulse/mvcarchitecture-odoo-erp-shereef-pt/

Rashid, M. A., Hossain, L., & Patrick, J. D. (2002). The Evolution of ERPSystems: A HistoricalPerspective. Haettu 8.9.2019 osoitteesta: https://faculty.biu.ac.il/~shnaidh/zooloo/nihul/evolution.pdf

Reis, D. (2018). Odoo 12 Development Essentials - Fourth Edition. Haettu 30.9.2019 osoitteesta::

https://subscription.packtpub.com/book/business/9781789532470/1

Rouse, M. (2019). What is ERP (Enterprise Resource Planning) and Why is It Important? Haettu 8.9.2019 osoitteesta:

https://searcherp.techtarget.com/definition/ERP-enterprise-resourceplanning

Yasir, M. (2018). Odoo 12 Features | Features Of Odoo 12 | Odoo 12-Technaureus. Haettu 22.9.2019 osoitteesta: https://www.technaureus.com/odoo-12-new-features/